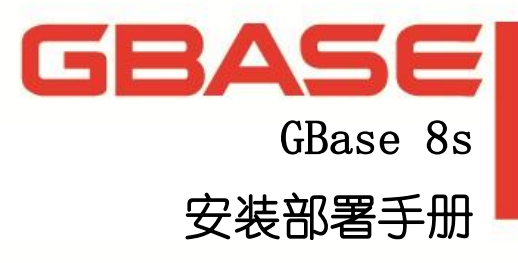

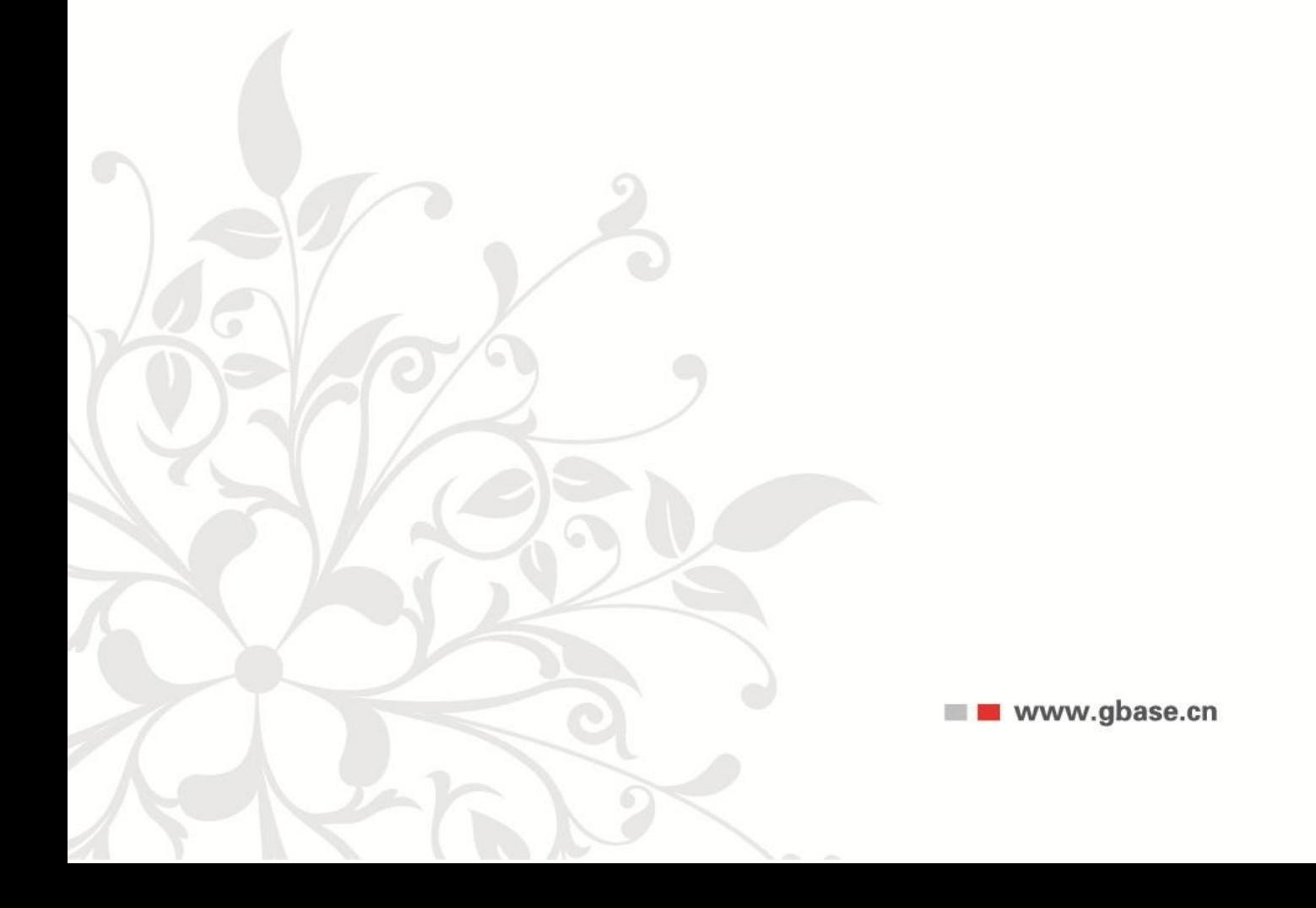

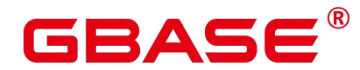

GBase 8s 安装部署手册, 南大通用数据技术股份有限公司 GBase 版权所有©2024,保留所有权利

版权声明

本文档所涉及的软件著作权及其他知识产权已依法进行了相关注册、登记,由南大通用数据 技术股份有限公司合法拥有,受《中华人民共和国著作权法》、《计算机软件保护条例》、 《知识产权保护条例》和相关国际版权条约、法律、法规以及其它知识产权法律和条约的保 护。未经授权许可,不得非法使用。

免责声明

本文档包含的南大通用数据技术股份有限公司的版权信息由南大通用数据技术股份有限公 司合法拥有,受法律的保护,南大通用数据技术股份有限公司对本文档可能涉及到的非南大 通用数据技术股份有限公司的信息不承担任何责任。在法律允许的范围内,您可以查阅,并 仅能够在《中华人民共和国著作权法》规定的合法范围内复制和打印本文档。任何单位和个 人未经南大通用数据技术股份有限公司书面授权许可,不得使用、修改、再发布本文档的任 何部分和内容,否则将视为侵权,南大通用数据技术股份有限公司具有依法追究其责任的权 利。

本文档中包含的信息如有更新,恕不另行通知。您对本文档的任何问题,可直接向南大通用 数据技术股份有限公司告知或查询。

未经本公司明确授予的任何权利均予保留。

通讯方式

南大通用数据技术股份有限公司

天津市高新区华苑产业园区工华道2号天百中心裙楼3层(300384)

电话:400-013-9696 邮箱:info@gbase.cn

商标声明

 $\overline{\textbf{GBASE}}^{\textcolor{red}{\bullet}}$ 是南大通用数据技术股份有限公司向中华人民共和国国家商标局申请注册 的注册商标,注册商标专用权由南大通用数据技术股份有限公司合法拥有,受法律保护。未 经南大通用数据技术股份有限公司书面许可,任何单位及个人不得以任何方式或理由对该商 标的任何部分进行使用、复制、修改、传播、抄录或与其它产品捆绑使用销售。凡侵犯南大 通用数据技术股份有限公司商标权的,南大通用数据技术股份有限公司将依法追究其法律责 任。

<span id="page-2-0"></span>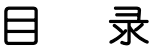

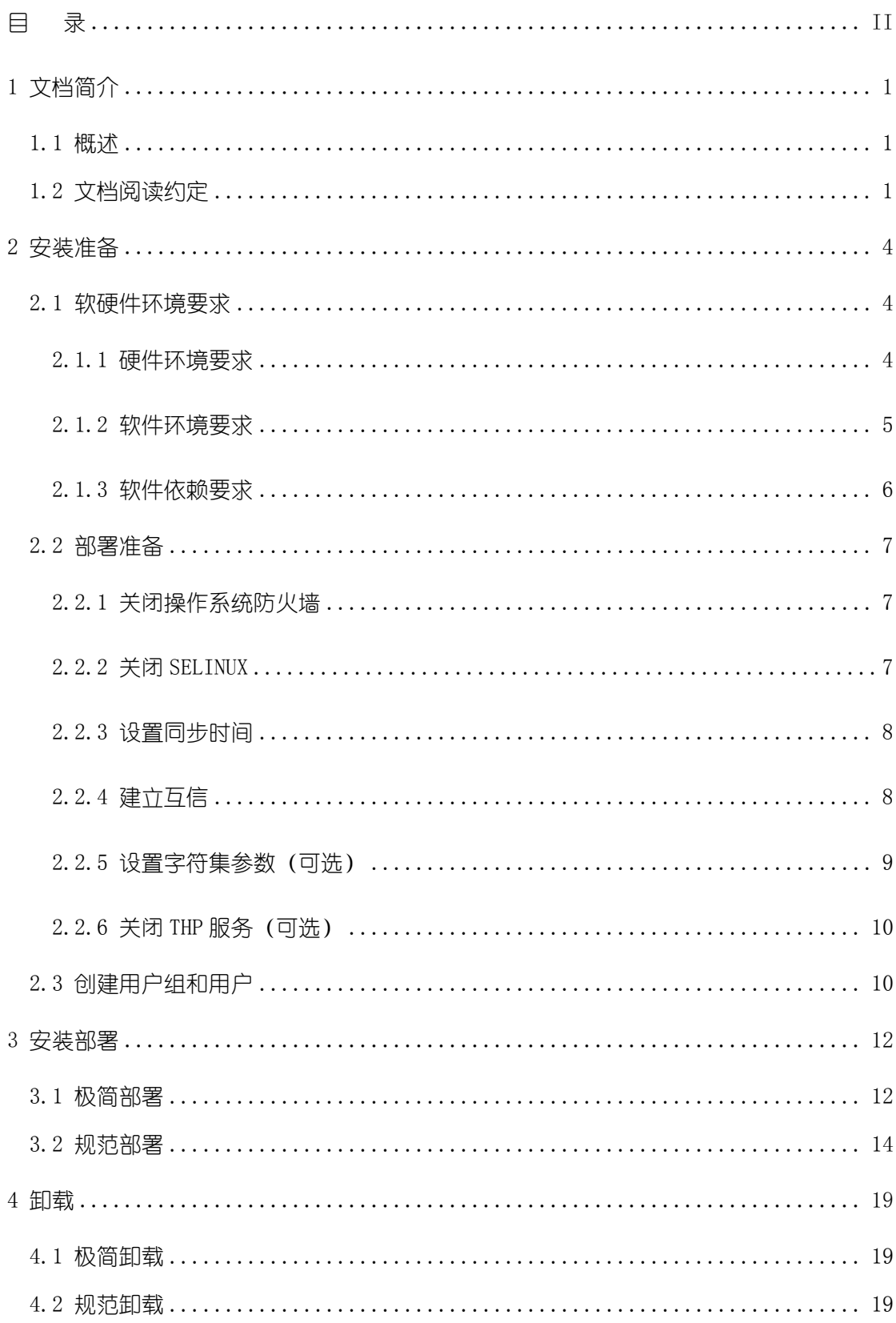

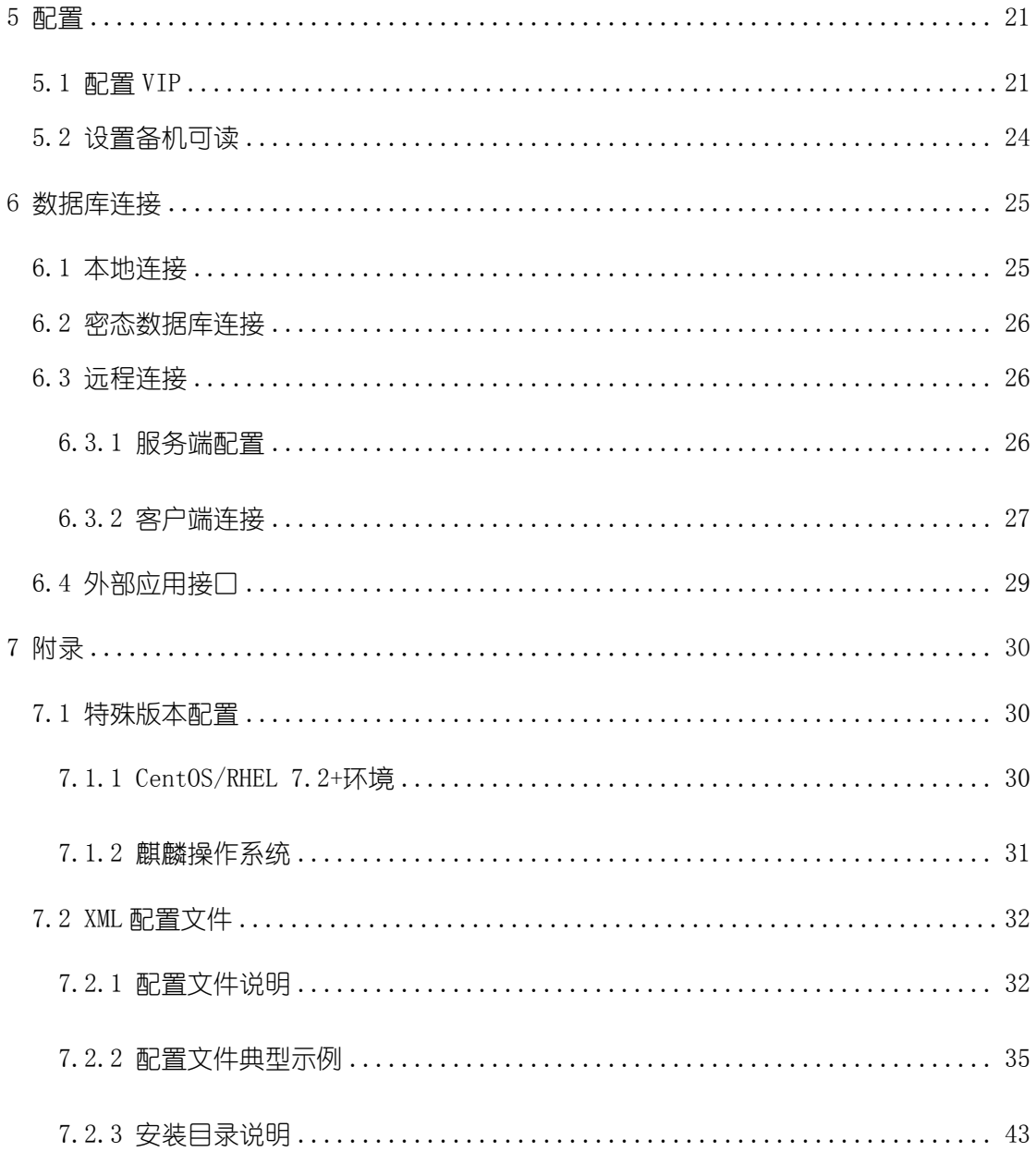

## <span id="page-4-0"></span>**1** 文档简介

## <span id="page-4-1"></span>**1.1** 概述

在极简测试场景和规范应用场景下可采用不同的 GBase 8s 部署方式。

极简部署时,可试用数据库基本功能和语法,服务器一旦重启,单机数据库进程结束, 数据自动清理。规范部署的 GBase 8s 数据库集群则具备高可用、高性能等特性,这种情况 下也支持单机部署,但数据可长期留存。

本文档简介 GBase 8s 对安装环境的要求,以及安装准备和部署的过程。重点介绍如何 借助 CM(Cluster Manager)这一数据库管理模块进行 HA 部署。分为以下章节:

- 1) 文档简介
- 2) 安装准备
- 3) 安装部署
- 4) 卸载
- 5) 配置
- 6) 数据库连接
- <span id="page-4-2"></span>7) 附录

## **1.2** 文档阅读约定

#### 通用格式约定

#### 表 **1-1** 通用格式约定

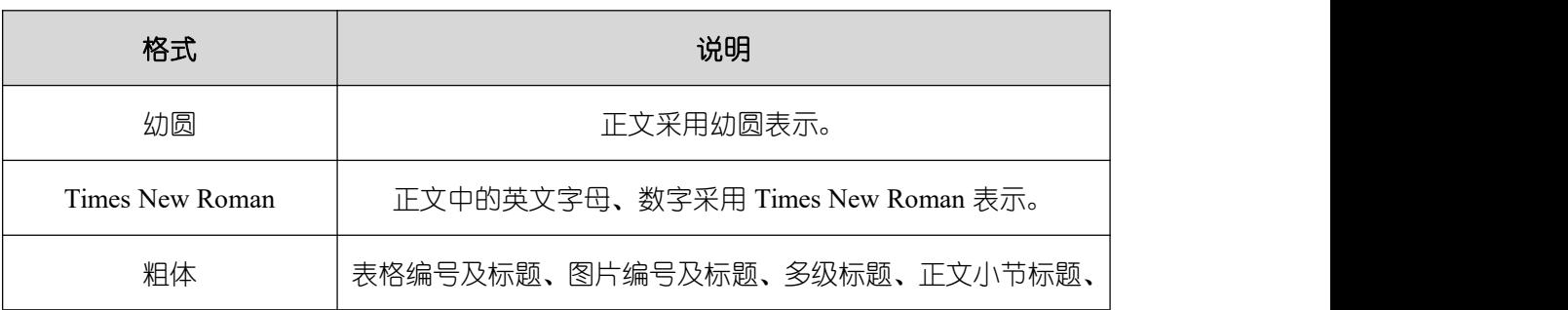

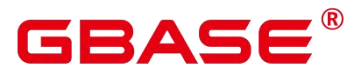

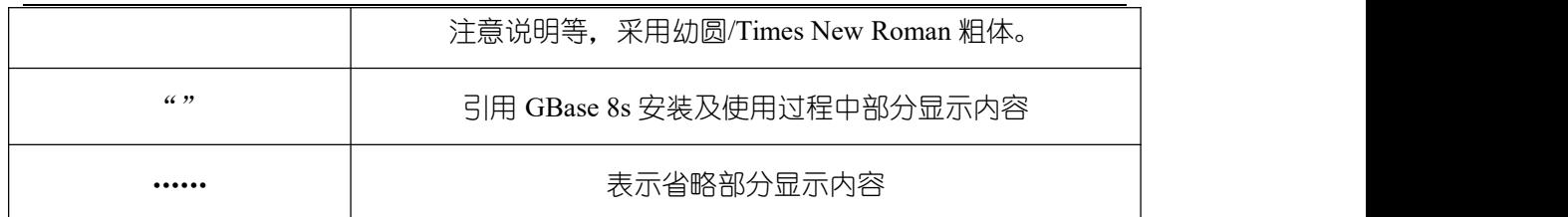

#### 命令行格式约定

#### 表 **1-2** 命令行格式约定

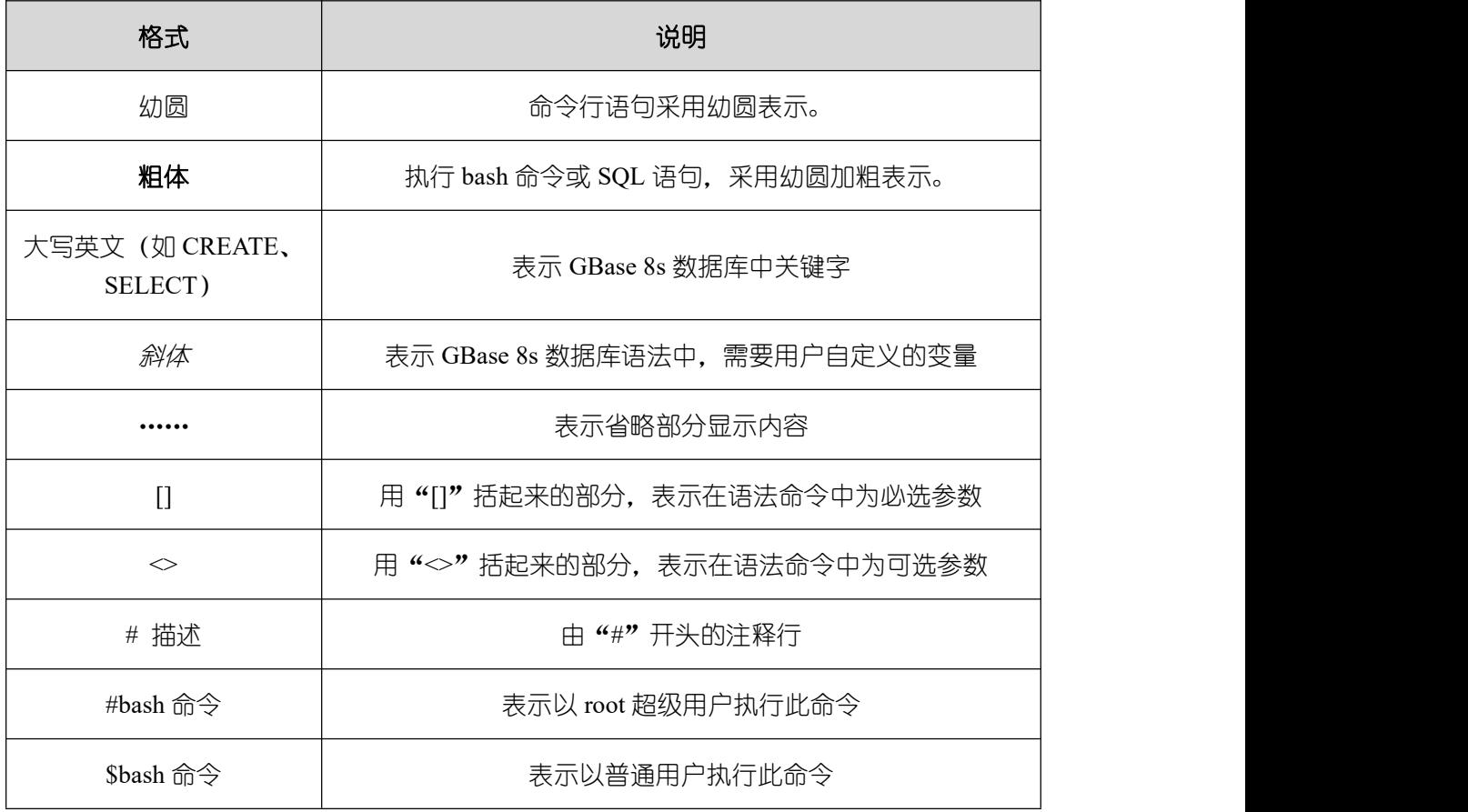

### 符号格式约定

在本文中可能出现下列标志,它们所代表的含义如下。

#### 表 **1-3** 符号格式约定

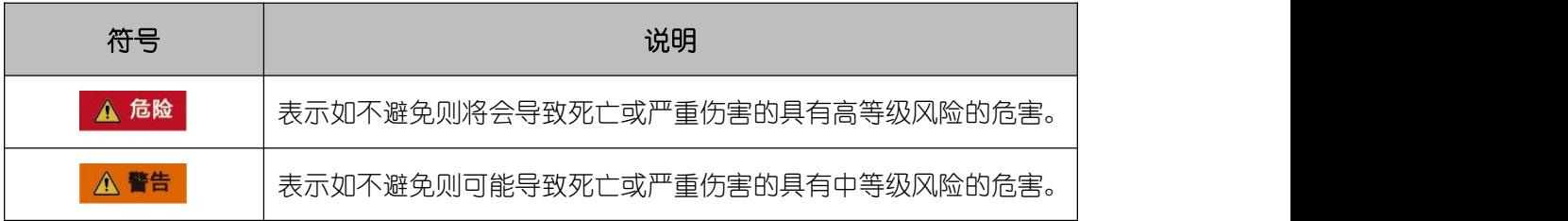

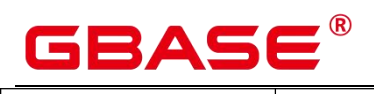

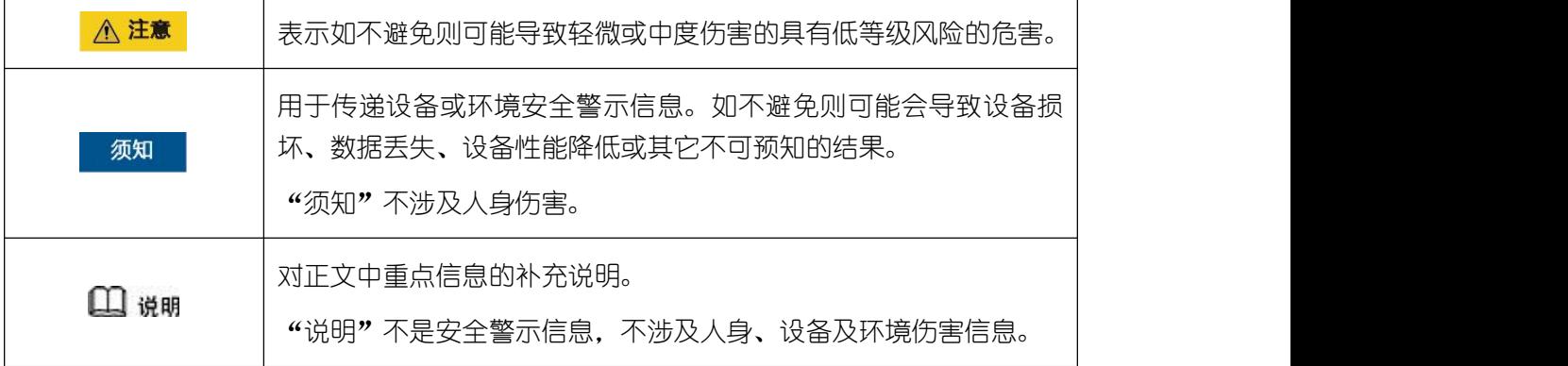

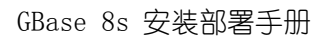

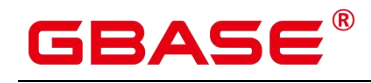

## <span id="page-7-0"></span>**2** 安装准备

## <span id="page-7-1"></span>**2.1** 软硬件环境要求

<span id="page-7-2"></span>本节给出安装部署环境的软硬件要求。建议各服务器具有相同的软硬件配置。

## **2.1.1** 硬件环境要求

下表列出了安装 GBase 8s 的服务器应具备的最低硬件要求。请根据实际情况进行规划, 硬件配置的规划需考虑数据规模及所期望的数据库响应速度。

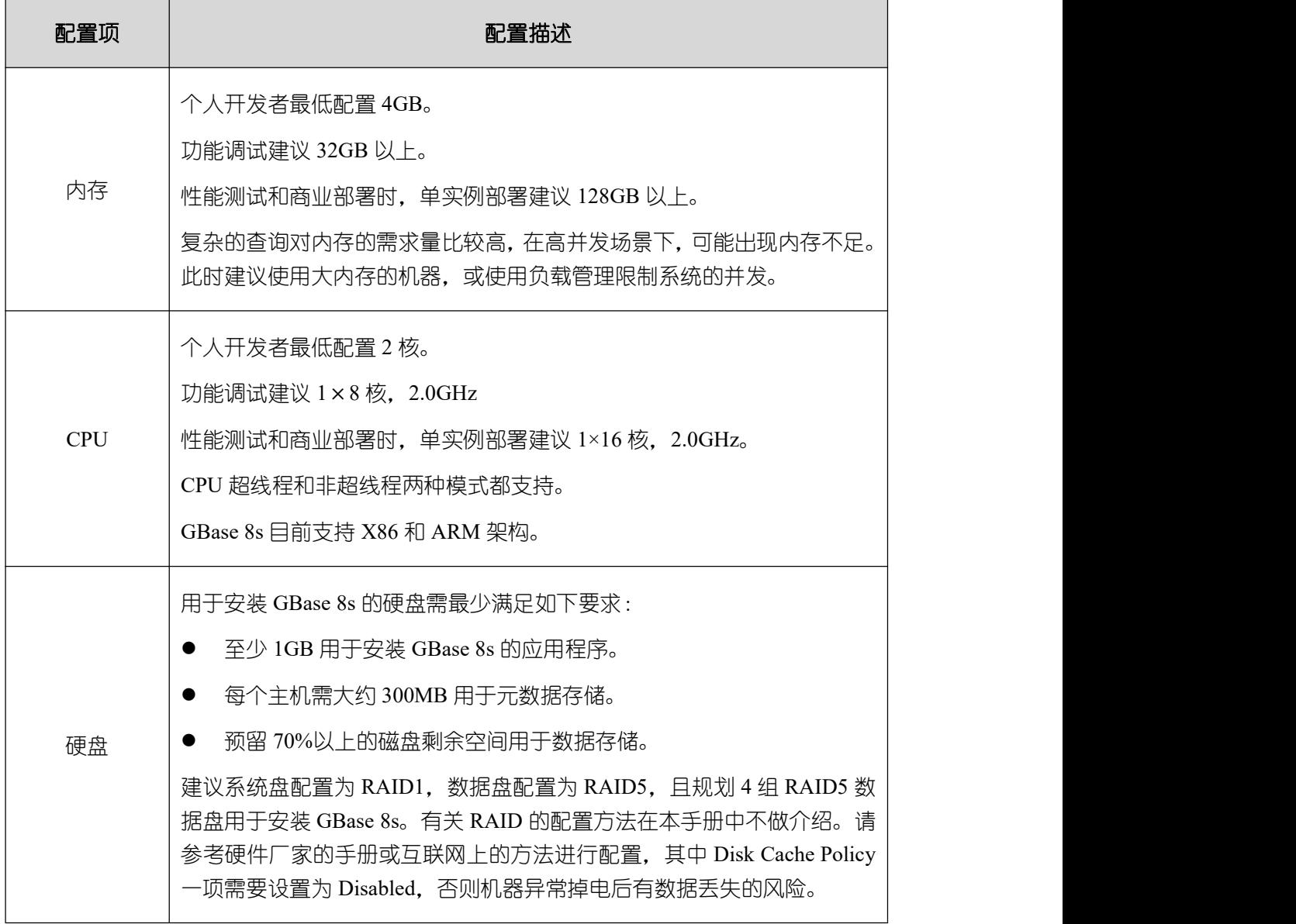

#### 表 **2-1** 硬件环境要求

南大通用数据技术股份有限公司 4

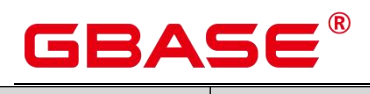

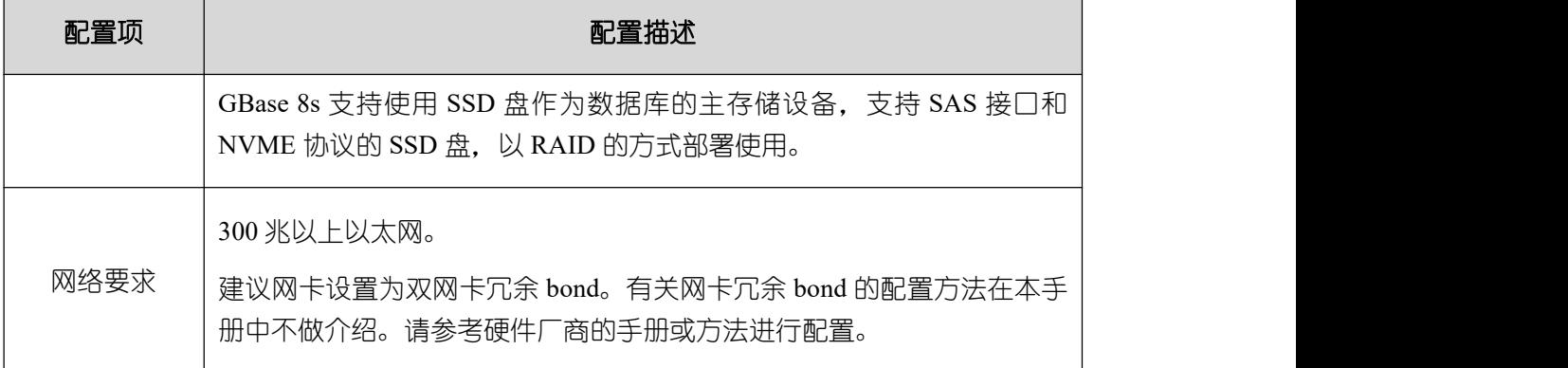

## <span id="page-8-0"></span>**2.1.2** 软件环境要求

### 表 **2-2** 软件环境要求

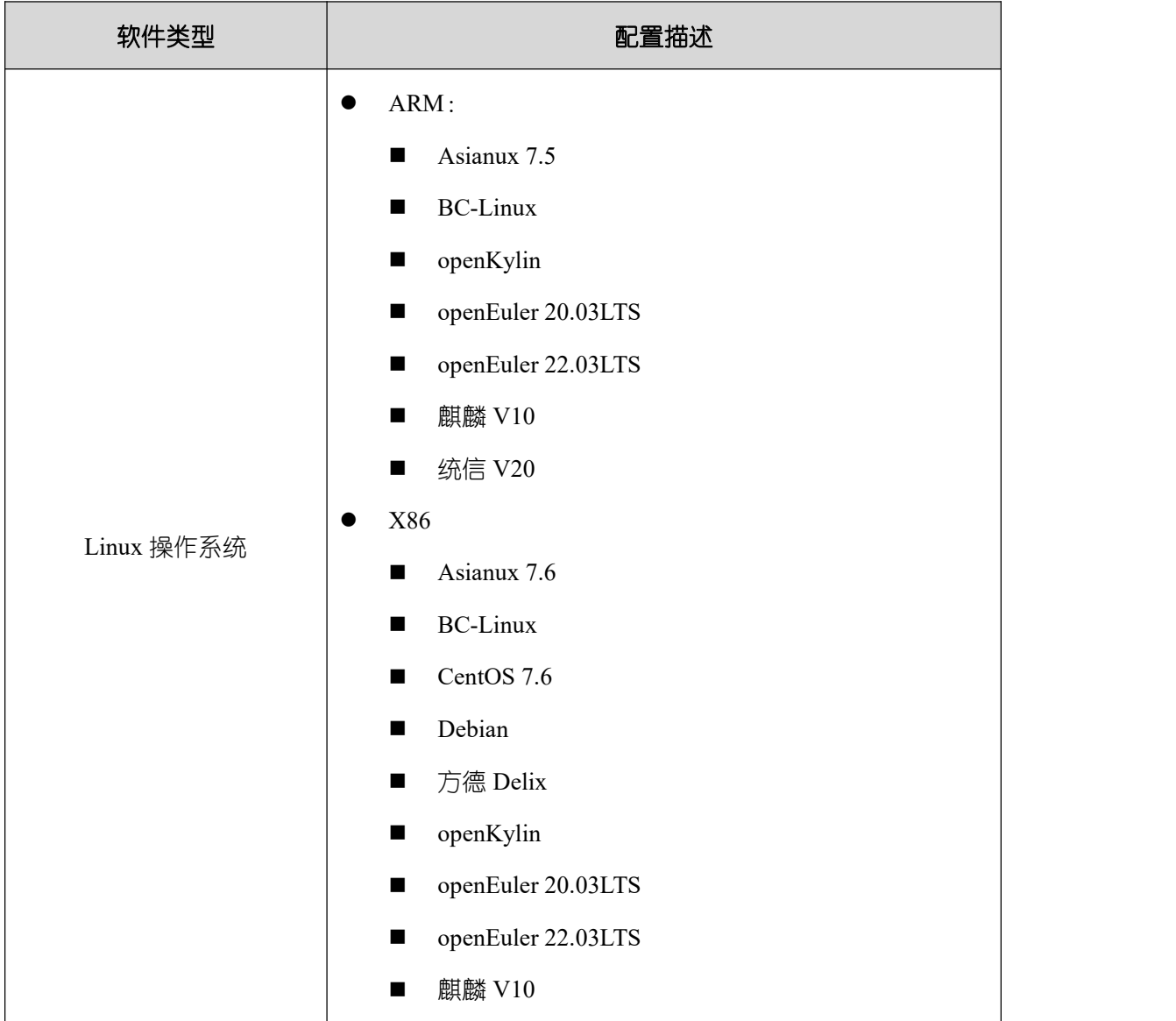

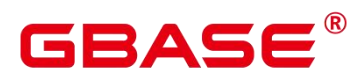

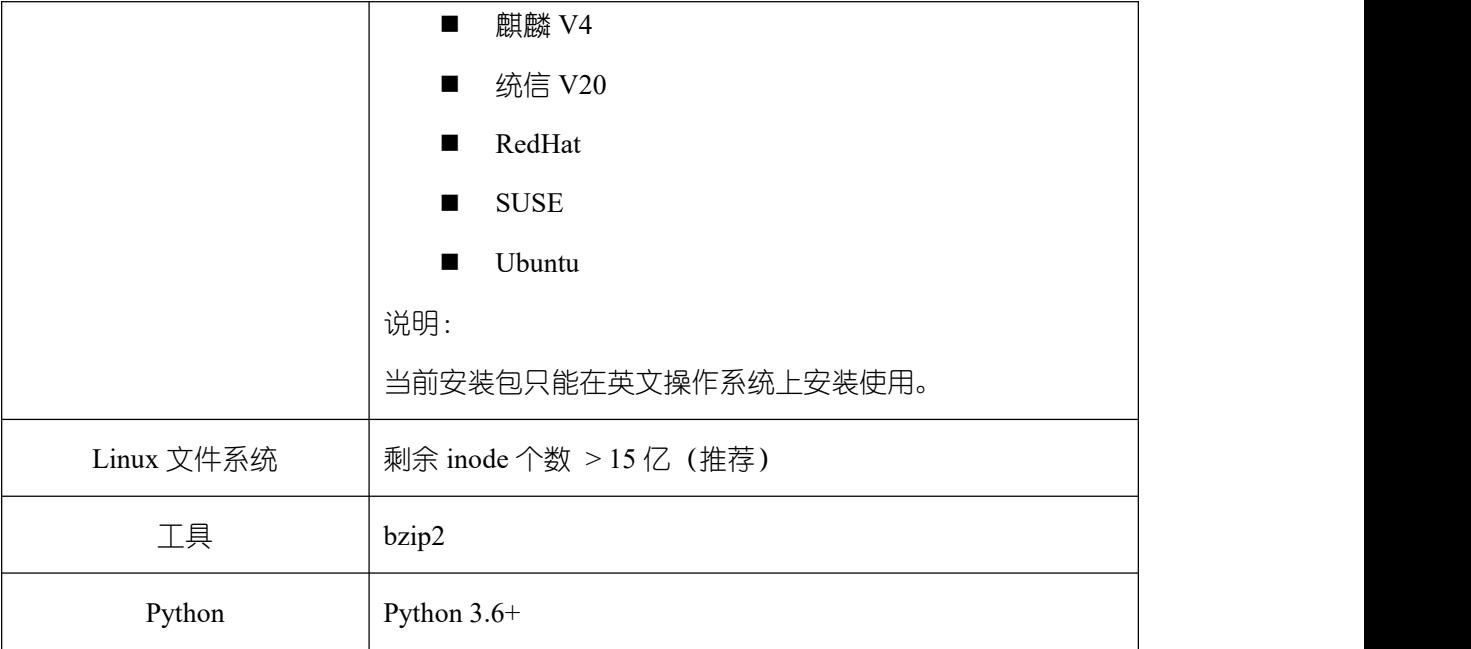

## <span id="page-9-0"></span>**2.1.3** 软件依赖要求

准备下列依赖软件,建议使用操作系统安装光盘或源中的软件默认安装包。若不存在或 版本不符合,可查看软件对应建议版本,自行获取并安装。

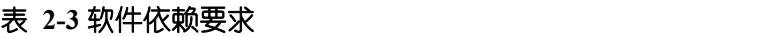

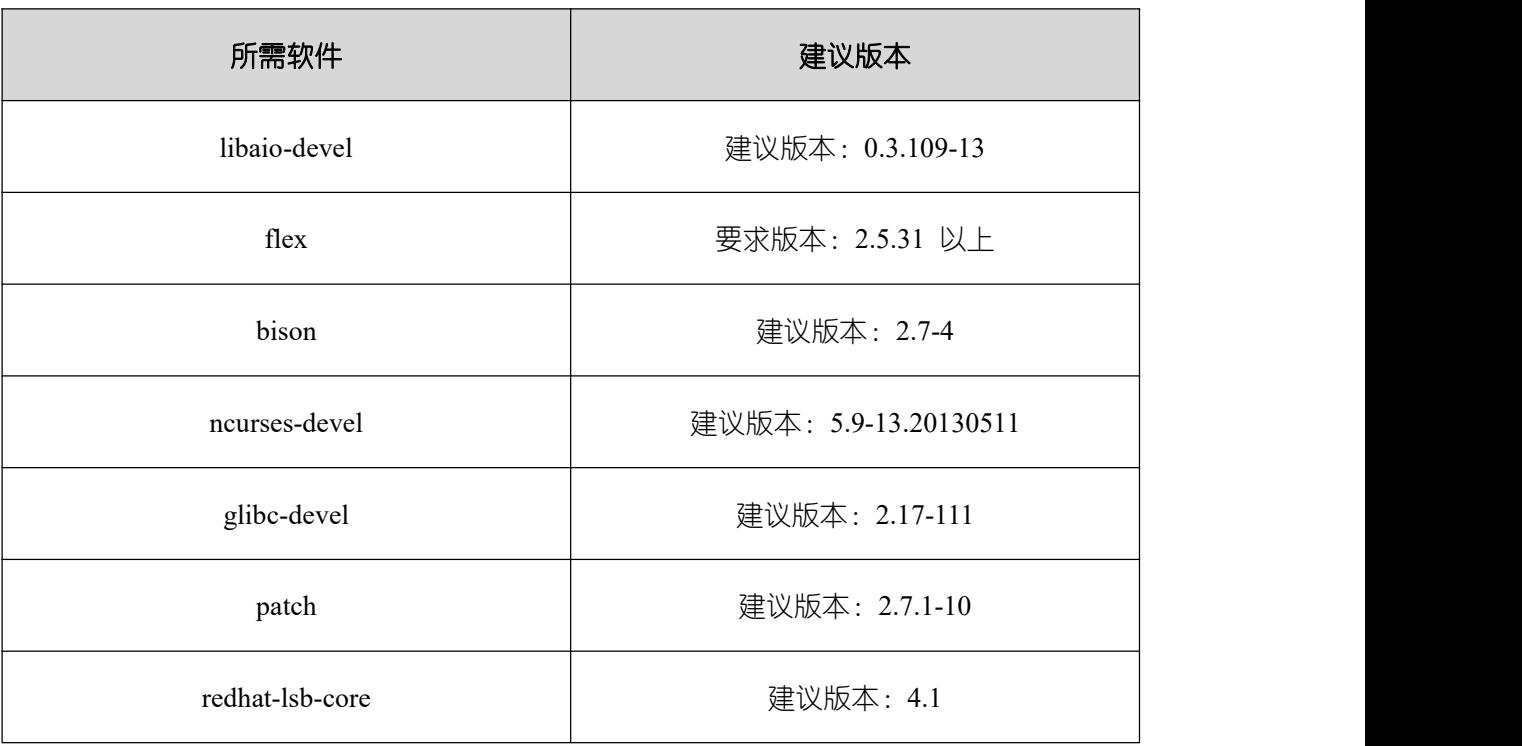

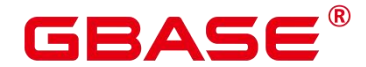

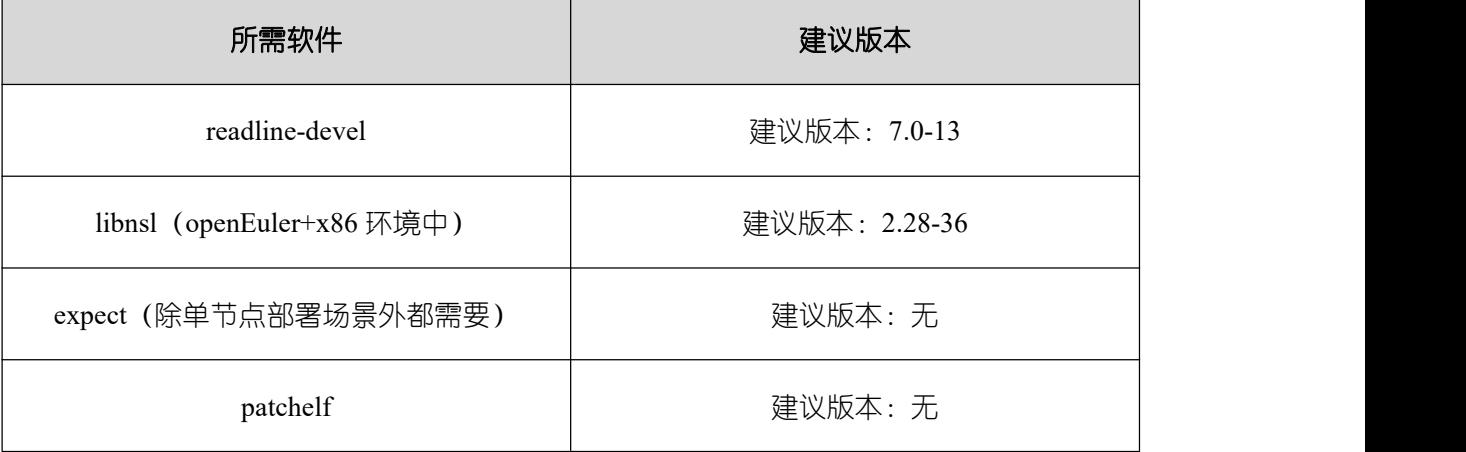

## <span id="page-10-0"></span>**2.2** 部署准备

以下准备工作需要以 root 用户身份进行操作,否则将影响 GBase 8s 正常安装。

#### 注意 しょうしょう しょうしょう しんしょう しんしょう

- ▶ 若为 [CentOS/RHEL](#page-33-2) 7.2 操作系统, 请检查环境, 操作详见附录 CentOS/RHEL 7.2。
- <span id="page-10-1"></span>▶ 若为麒麟操作系统, 请检查环境, 操作详见附录 [麒麟操作系统。](#page-33-2)

## **2.2.1** 关闭操作系统防火墙

在普通业务场景中,数据库节点间及其与业务服务之间的网络通信都是在安全域内完成 数据交互,如果没有特殊的安全要求,建议将所有集群节点服务器的防火墙关闭。

关闭防火墙

# systemctl stop firewalld.service

并禁止开机自启动

#### # systemctl disable firewalld.service

检查防火墙状态,处于 inactive 状态即可。

<span id="page-10-2"></span># systemctl status firewalld.service

## **2.2.2** 关闭 **SELINUX**

SELINUX 提供了强制访问控制功能。为了 GBase 8s 的正常运行,需要关闭所有节点 服务器的 SELINUX 服务。

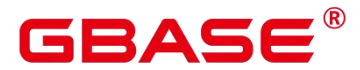

执行以下命令,编辑 SELINUX 配置文件。

# vim /etc/selinux/config

设置 SELINUX 为"disabled":

…… SELINUX=disabled

……

<span id="page-11-0"></span>执行 reboot 命令,重启服务器生效。

## **2.2.3** 设置同步时间

实验环境部署时无需设置。

使用 date -s 命令, 将各主机的时间设置为统一时间, 例如:

#### # date -s "Mon Apr 3 16:00:07 CST 2023"

使用 date 命令检查, 需保证年份、日期保持一致, 时间差在 3s 以内。

<span id="page-11-1"></span># date

## **2.2.4** 建立互信

#### 前提条件

- 确保 SSH 服务打开, 且 SSH 端口不被防火墙关闭。
- 确保已关闭 SELinux 服务。
- 确保所有机器节点间网络畅通。
- 仅单机部署时无需设置。
- root 用户互信可能会存在安全隐患。建议用户在执行完安装后,立可即删除各主机上 root 用户的互信。
- 建立互信的过程中需要生成如下 4 个文件:authorized\_keys、id\_rsa、id\_rsa.pub、 known\_hosts。请勿删除或破坏这些互信相关的文件。

#### 操作步骤

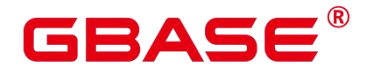

(1) 在各主机分别生成 root 用户和 gbase 用户的本机授权文件。

ssh-keygen -t rsa

(2) 收集所有待建互信主机的公钥,并写入到 root 用户和 gbase 用户的 known hosts 文件中。 请根据实际情况修改 IP。例如:

ssh-keyscan -t rsa 192.168.0.1  $>> \sim$ /.ssh/known\_hosts ssh-keyscan -t rsa 192.168.0.2  $>> \sim$ /.ssh/known\_hosts

(3) 将互信文件分发到其它所有主机。例如,节点 1 的互信文件分发到节点 2。过程中输入 目标主机的密码。

scp -r  $\sim$ /.ssh 192.16.0.2: $\sim$ 

(4) 查看互信是否建成功,互相 ssh 免密登录即可。输入 exit 退出。

ssh 192.168.0.2 exit

#### 删除 **root** 用户互信

为了避免 root 用户互信可能存在的安全隐患。因此建议用户在安装完成后,立即删除 各主机上 root 用户的互信。

(1) 删除各节点上的互信相关文件/root/.ssh。

# rm -rf  $\sim$ /.ssh

(2) 查看互信是否删除成功,执行命令:

# ssh 192.168.0.2

可以互相 ssh 主机名,但提示如下不能互信的信息,即为互信删除成功。

The authenticity of host '192.168.0.2 (192.168.0.2)' can't be established. ECDSA key fingerprint is SHA256:8A2ZYbfTka+4PfQIm/ITL2otpPznUPIkzIE0naXp72Q. ECDSA key fingerprint is MD5:ef:62:c2:30:84:d5:45:5f:9a:3b:aa:d1:72:7d:61:11. Are you sure you want to continue connecting (yes/no)?

## <span id="page-12-0"></span>**2.2.5** 设置字符集参数(可选)

将各数据库节点的字符集设置为相同的字符集,可以在/etc/profile 文件中添加 "export LANG=XXX"  $(XXX \n )$  Unicode 编码), 例如:

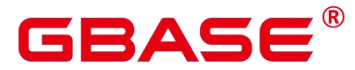

# vim /etc/profile …… export LANG=LANG="en\_US.UTF-8"

## <span id="page-13-0"></span>**2.2.6** 关闭 **THP** 服务(可选)

内存大页机制(Transport Huge Pages, THP), 是 linux2.6.38 后支持的功能。该功能支持 2MB 的大页内存分配, 默认开启。

关闭 THP 服务

# echo never > /sys/kernel/mm/transparent\_hugepage/enabled # echo never > /sys/kernel/mm/transparent\_hugepage/defrag

查看 THP 服务,如下显示即可。

# cat /sys/kernel/mm/transparent\_hugepage/enabled [always] madvise never # cat /sys/kernel/mm/transparent\_hugepage/defrag [always] madvise never

## <span id="page-13-2"></span><span id="page-13-1"></span>**2.3** 创建用户组和用户

GBase 8s 安装过程使用普通用户,而非 root 用户,来确保安装过程中账户权限最小化 以及安装后系统运行安全性。建议提前手动创建 gbase 用户组和 gbase 用户,并配置 sudo 权限。此用户将作为后续运行和维护数据库集群的管理员帐户。

| 用户                       | 所属类型 | 说明                                                                                                    |
|--------------------------|------|----------------------------------------------------------------------------------------------------|
| gbase 用户组                | 操作系统 | 手动创建 gbase 用户组。<br>HA 部署过程中通过 gs preinstall 脚本初始化安装环<br>$\bullet$<br>境时, 如果该用户组不存在, 则会自动创建, 也可<br>提前创建好用户组。      |
| gbase $\boxplus \ominus$ | 操作系统 | 所属组 gbase。手动创建 gbase 用户。<br>$\bullet$<br>gs_preinstall 脚本初始化安装环境时, 如果该用户不<br>$\bullet$<br>存在, 则会自动创建, 也可提前创建好用户。 |

表 **2-4** 用户说明

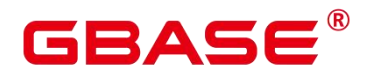

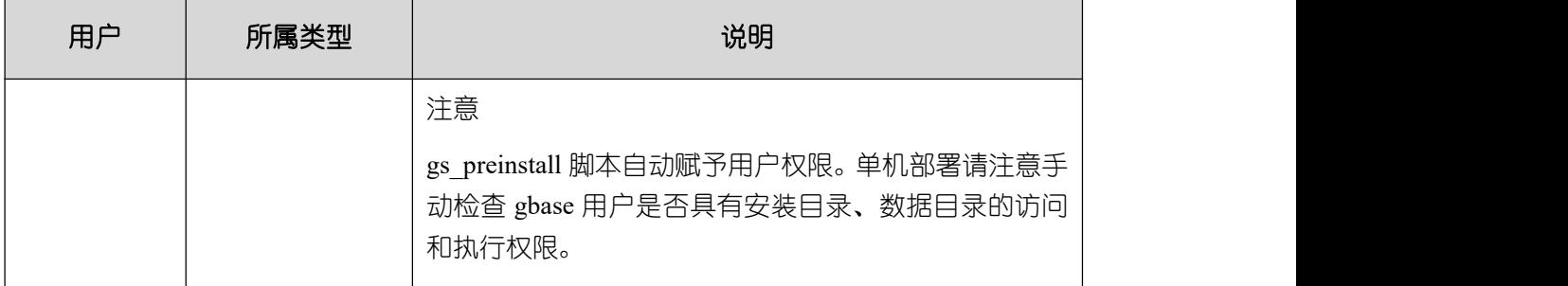

#### 手动创建 **gbase** 用户组及用户

(1) 在待部署的服务器上创建 gbase 用户组和用户。命令如下:

# groupadd gbase # useradd -m -d /home/gbase gbase -g gbase

设置密码,请牢记密码。

# passwd gbase

(2) 添加普通用户至 sudoer 列表

默认情况下,普通用户不在 sudoer 列表中。需要通过 root 用户手动将账户添加到 sudoer

列表中,普通用户才能执行 sudo 命令。

# visudo

在打开文件如下位置,增加 gbase 用户及权限:

## Allow root to run any commands anywhere root ALL=(ALL) ALL

gbase ALL=(ALL) NOPASSWD:ALL

保存并退出后,即刻生效。

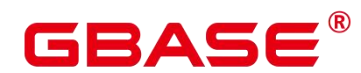

## <span id="page-15-0"></span>**3** 安装部署

## <span id="page-15-1"></span>**3.1** 极简部署

极简部署流程相对来说简单快捷,比较适合于高校或个人开发者的实验测试环境。

#### 前提条件

- 已完成用户组和普通用户的创建,详见[创建用户组和用户。](#page-13-2)
- 普通用户必须有数据库包和安装目录的读、写和执行操作权限。
- 所有服务器操作系统和网络均正常运行。
- 安装前请检查指定的端口是否被占用,如果被占用,请更改端口或者停止当前使用的端 口进程。

#### 操作步骤

(1) 将 GBase 8s 数据库安装包上传到服务器中(例如路径在/home/gbase/下),并以 gbase 用户解压安装包。

\$ tar -xvfGBase8sV8.8.5\_S5.0.0BXX\_centos7.8\_x86\_64.tar.gz

(2) 对得到的.bz2 安装包再次解压。

\$ tar -jxf GBase8sV8.8.5\_S5.0.0BXX\_CentOS\_x86\_64.tar.bz2

(3) 进入解压后的 simpleInstall 子目录。

\$ cd simpleInstall/

并执行 install.sh 脚本进行安装。

\$ sh install.sh -w "*password*" <-p *port*> && source ~/.bashrc

参数说明:

- -w:初始化数据库密码。因安全需要,此项必须设置。密码复杂度要求:
	- 最少包含 8 个字符,最多不超过 16 个字符。
	- 不能和用户名、当前密码、或当前密码反序相同。

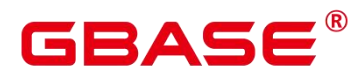

- 至少包含大写字母(A-Z)、小写字母(a-z)、数字、非字母数字字符(限定为 ~!@#\$%^&\*()- =+\|[{}];:,<.>/?) 四类字符中的三类字符。详见《 GBase 8s V8.8.5 5.0.0 数据库管理指南》中"设置密码安全策略"章节描述。
- -p:指定数据库端口号。如不指定,默认为 5432。

注意 しょうしょう しんしょう しんしょう しんしょう

▶ 执行时, 如果出现报错 "the maximum number of SEMMNI is not correct, the current SEMMNI is xxx. Please check it.", 请使用有 root 权限的用户执行如下命令。

sysctl -w kernel.sem="250 85000 250 330"

(4) 安装完成后,使用 ps 和 gs\_ctl 命令查看进程是否正常。

执行 ps 命令, 显示类似如下信息:

\$ ps ux | grep gaussdb

```
gbase 10638 2.5 6.7 6233272 541712 Ssl 15:05 0:17
/home/gbase/bin/gaussdb -D /home/gbase/data/single_node
gbase 27707 0.0 0.0 116940 1100 pts/0 S+ 15:17 0:00 grep
--color=auto gaussdb
```
执行 gs\_ctl 命令, 显示类似如下信息:

\$ gs\_ctl query -D /home/gbase/data/single\_node

[2023-9-15 15:28:41.068][5848][][gs\_ctl]: gs\_ctl query ,datadir is /home/gbase/data/single\_node

HA state:

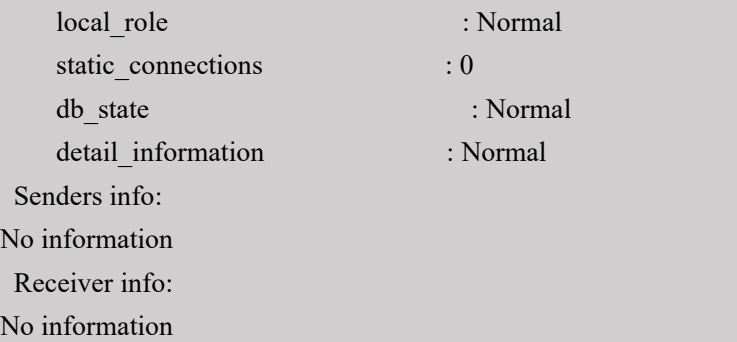

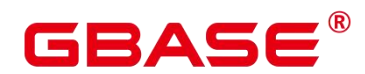

## <span id="page-17-1"></span><span id="page-17-0"></span>**3.2** 规范部署

规范部署的安装流程比较复杂,功能齐全,更适合于企业或对数据库性能要求较高的个 人开发者使用。

#### 前提条件

- 所有服务器操作系统和网络均正常运行。
- 安装前请检查指定的端口是否被占用,如果被占用,请更改端口或者停止当前使用的端 口进程。

#### 操作步骤

(1) 将 GBase 8s 数据库安装包上传到服务器中(例如路径在/home/gbase/下),并以 gbase 用户解压安装包。

\$ tar -xvfGBase8sV8.8.5\_S5.0.0BXX\_centos7.8\_x86\_64.tar.gz

(2) 对得到的 om 安装包再次解压。

\$ tar -xvfGBase8sV8.8.5\_S5.0.0BXX\_CentOS\_x86\_64\_om.tar.gz

(3) 获取安装模板配置文件,并备份至安装目录下。模板配置文件路径:解压路径 /script/gspylib/etc/conf/cluster\_config\_template.xml。例如:

\$ cp /home/gbase/script/gspylib/etc/conf/cluster\_config\_template.xml /home/gbase/cluster\_config.xml

cluster\_config.xml 文件包含部署 GBase 8s(可内置 CM 模块)的服务器信息、安装路径、 IP 地址以及端口号等信息,参数说明详见附录 [配置文件说明](#page-35-1)。不同场景配置对应的不同的 XML 文件,请根据实际部署情况,编辑 cluster\_config.xml 文件,可参考附录 [配置文件典型](#page-38-0)  $\overline{\pi}$ 例。

模板文件内容如下:

\$ vim /home/gbase/cluster\_config.xml

着重修改文字加粗部分:

<?xml version="1.0" encoding="UTF-8"?>  $<$ ROOT $>$ 

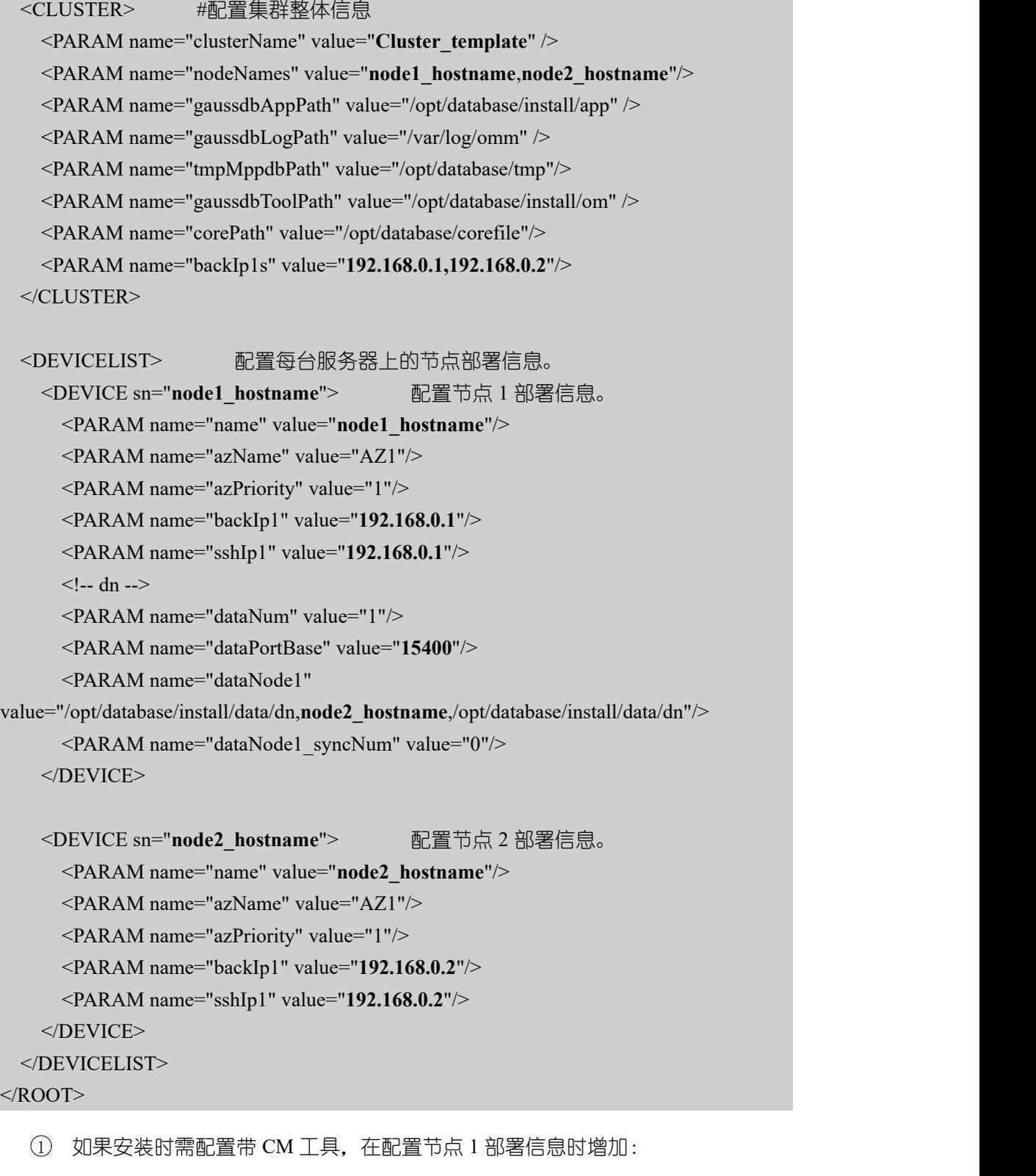

<PARAM name="cmsNum" value="1"/> <PARAM name="cmDir" value="/dbdata/gbase/install/cm"/> <PARAM name="cmServerPortBase" value="**15300**"/> <PARAM name="cmServerListenIp1" value="**192.168.0.1**,**192.168.0.2**"/>

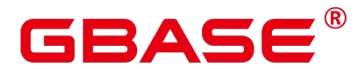

<PARAM name="cmServerHaIp1" value="**192.168.0.1**,**192.168.0.2**"/> <PARAM name="cmServerlevel" value="1"/> <PARAM name="cmServerRelation" value="**node1\_hostname**,**node2\_hostname**"/>

并在配置其他备节点部署信息时增加:

<PARAM name="cmDir" value="/dbdata/gbase/install/cm"/> <PARAM name="cmServerPortStandby" value="15300"/>

2 如果需要配置 VIP,在配置集群部署信息时添加:

<PARAM name="floatIp1" value="10.10.10.100"/>

在配置主节点部署信息时添加:

<PARAM name="dataListenIp1" value="10.10.10.100"/> <PARAM name="floatIpMap1" value="(floatIp1)"/>

#### 注意 しょうしょう しんしょう しんしょう しんしょう

- XML 文件中各主机的名称需与 IP 映射配置正确。
- ▶ 用户需要保证 VIP 地址为可用 VIP, 即需要可对外提供服务的 VIP (跟现有网卡处 于同一网段中)。
- (4) 切换 root 用户,运行安装前置脚本 gs\_preinstall 准备安装环境。过程中可能交互,根据 提示键入以继续脚本的执行。

```
$ su root
```

```
# cd script/
```
# ./gs\_preinstall -U gbase -G gbase -X /home/gbase/cluster\_config.xml

#### 注意 しょうしょう しょうしょう しんしょう しんしょう

▶ 在 openEuler 操作系统中,需要编辑/etc/profile.d/performance.sh 文件,用#注释 sysctl -w vm.min free kbytes=112640 &> /dev/null  $\overline{T}_0$ 

# vi /etc/profile.d/performance.sh

检查 hostname 与/etc/hostname 是否一致。

#### # hostname

# cat /etc/hostname

▶ 若为共用环境,需加入--sep-env-file=ENVFILE 参数分离环境变量,避免与其他用

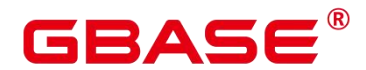

户相互影响。ENVFILE 为用户自行指定的环境变量分离文件的路径,可以为一个 空文件。配置后,需要 source 环境变量分离文件 ENVFILE。

- **>** 若执行失败, 根据\$GAUSSLOG/om/gs\_preinstall-YYYY-MM-DD\_HHMMSS.log、 gs\_local-YYYY-MM-DD\_HHMMSS.log 日志文件中的信息排查错误。
- (5) 切换为 gbase 用户, 执行 gs\_install 安装脚本。

#### # su gbase

\$ ./gs\_install -X /home/gbase/cluster\_config.xml

执行过程中,用户需根据提示输入数据库的密码。需满足密码复杂度要求:

- 最少包含 8 个字符,最多不超过 16 个字符。
- 不能和用户名、当前密码、或当前密码反序相同。
- 至少包含大写字母(A-Z)、小写字母(a-z)、数字、非字母数字字符(限定为 ~!@#\$%^&\*()- =+\|[{}];:,<.>/? ) 四类字符中的三类字符。详见《GBase 8s V8.8.5 5.0.0 数据库管理指南》中"设置密码安全策略"章节描述。

#### 注意 しょうしょう しょうしょう しんしょう しんしょう

- ▶ 若执行安装过程中提示安装目录已存在的问题,请清理 xml 配置文件中 gaussdbToolPath 实际指定的 install/om 的父目录, 清理其目录信息。
- (6) 安装完成后,通过 gs\_om 工具完成数据库状态检查。环境变量自动配置为运行目录, 直接使用运行目录下的工具。

```
$ gs_om -t status --detail
```
若返回 cluster\_state 参数状态为 "Normal", 则表示数据库可正常使用。

#### 注意 しょうしょう しょうしょう しんしょう しんしょう

 远程连接需获取数据库主节点的 IP 地址及端口号信息,同样可以通过 gs\_om 工具 确认。例如:

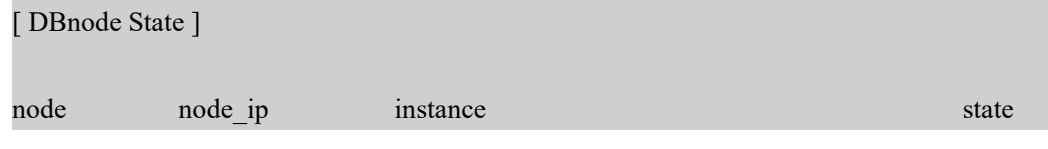

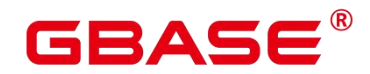

----------------------------------------------------------------------------- 1 plat1 192.168.0.1 5001 /opt/database/install/data/dn P Primary Normal

表明主节点服务器 IP 地址为 192.168.0.1;主节点数据路径为/opt/database/install/data/dn; "P"表示安装时指定的角色为 Primary,数据库安装后不再变化,从系统静态文件读取; "Primary"表示实例当前为主实例; "Normal"表示数据库可用且所有进程都在运行, 主备关系正常。

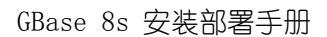

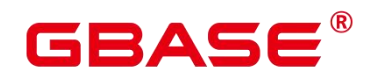

## <span id="page-22-0"></span>**4** 卸载

## <span id="page-22-1"></span>**4.1** 极简卸载

对于极简部署的数据库,直接停止数据库运行并手动清除数据目录,即可完成卸载操作。

(1) 停止数据库,例如:

\$ gs\_ctl stop -D /home/gbase/data/single\_node

(2) 手动清除数据目录。

<span id="page-22-2"></span>\$ rm -fr /home/gbase/data/single\_node

## **4.2** 规范卸载

数据库集群的卸载过程包含卸载、环境清理两个阶段。GBase 8s 提供了卸载脚本 gs\_uninstall 帮助用户彻底卸载。

(1) 在主节点执行集群卸载:

\$ gs\_uninstall --delete-data

或者在中每个节点执行本地卸载:

\$ gs\_uninstall --delete-data -L

(2) 在卸载完成后,如果不需要在环境上重新部署 GBase 8s,可以运行脚本 gs\_postuninstall 对服务器上环境信息做清理。此脚本执行过程中需要保证 root 用户互信是可用的,详 见[建立互信。](#page-11-1)

进入 script 目录。

# cd script/

在主节点执行集群后置清理:

# ./gs\_postuninstall -U gbase -X /home/gbase/cluster\_config.xml --delete-user --delete-group

或者在每个节点执行本地后置清理:

# ./gs\_postuninstall -U gbase -X /home/gbase/cluster\_config.xml --delete-user --delete-group -L

#### 注意

南大通用数据技术股份有限公司 19

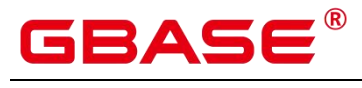

若为环境变量分离模式,需删除之前 source 的环境变量分离的 env 参数。

unset MPPDB\ ENV\ SEPARATE\ PATH

(3) 删除各节点 root 用户和 gbase 用户的互信文件:

# rm -rf  $\sim$ /.ssh # su gbase  $\text{\$ rm -rf \sim}. \text{ssh}$ 

## <span id="page-24-0"></span>**5** 配置

## <span id="page-24-1"></span>**5.1** 配置 **VIP**

GBase 8s 自带的 CM 支持 VIP 仲裁。虚拟 IP(Virtual IP,简称 VIP)随主 DN 状态进 行动态绑定和切换, 即如果 DN 主发生了切换, 原主 DN 上的虚拟 IP 可能动态绑定到新主 DN 上。用户可以只通过 VIP 与数据库连接,不用感知数据库具体在哪个节点上。

#### 使用限制

- VIP(网卡名:DN 端口号)不允许被其他非虚拟 IP 占用。
- 每个节点上 cm\_resource.json 配置文件必须一致。
- 只支持重启方式加载。
- 允许配置多个 VIP,资源名不可重复。每个实例最多支持 6 个。
- VIP 只支持配置 IPV4。
- 需要可用 VIP, 即需要可对外提供服务的 VIP (跟现有网卡处于同一网段中)。
- 在每个节点上手动执行生成 VIP 配置文件步骤,且需要重启集群才能生效。

#### 功能开启

- 数据库集群未安装的场景下配置 VIP。在 XML 文件中配置 (详见 HA [部署\)](#page-17-1) 。安装成 功后, VIP 便会自动绑定到对应的主机上, 可以使用 cm\_ctl show 命令查看 VIP 状态。
- 带 CM 的数据库集群已安装的场景下配置 VIP。
- (1) 手动配置自定义的资源文件 cm\_resource.json。在每个节点上都要生成该 VIP 配置文件, 且每个节点要求一致,需要重启集群才能生效。
	- 1 新增 VIP 资源, res\_name 为自定义的资源名称, 资源类型 resources\_type 必须指定 为 VIP, float ip 表示该自定义 VIP 资源的虚拟 IP。

\$ cm\_ctl res --add --res\_name="VIPname" -res\_attr="resources\_type=VIP,float\_ip=10.10.10.100"

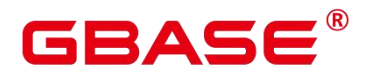

② 编辑定义的 VIP 资源。其中 node\_id 表示对应的节点 id, res\_instance\_id 用于告知 CM 绑定的 DN 实例 id,需要与对应的 DN 实例 id 对应。

\$ cm\_ctl res --edit --res\_name="VIPname" --add\_inst="node\_id=1,res\_instance\_id=6001"  $-$ inst attr="base ip=10.10.10.100"

- 3 执行完成后, 在 cmdataPath/cm\_agent/目录下会生成一个自定义资源配置文件 cm\_resource.json。该配置文件对格式要求比较严格建议,使用 cm\_ctl res –check 命 令进行检查。
- (2) 修改各节点的配置文件 pg\_hba.conf 文件,以 sha256 方式添加 floatIp。

\$ vim \$gaussdbAppPath 上级目录/data/dn/pg\_hba.conf

添加一行:

host all all 10.10.10.100/32 sha256

(3) 重启数据库生效:

\$ gs\_om -t stop && gs\_om -t start

(4) 在主节点以 gbase 身份创建数据库用户。后续在 VIP 服务器上将以该新建用户身份登录 数据库。

#### 示例 しょうしょう しゅうしょう しょうしょく

(1) 在 192.168.0.1 和 192.168.0.2 上有一主一备,检查状态:

```
$ gs_om -t status --detail
   CMServer State ]
node node ip instance state state state
--------------------------------------------------------------------------- 1 gbase_7_6 192.168.0.1 1 /opt/database/install/data/cm/cm_server
Primary
2 gbase 7_7 192.168.0.2 2 /opt/database/install/data/cm/cm_server
Standby
   Cluster State 1
cluster_state : Normal
```
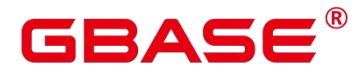

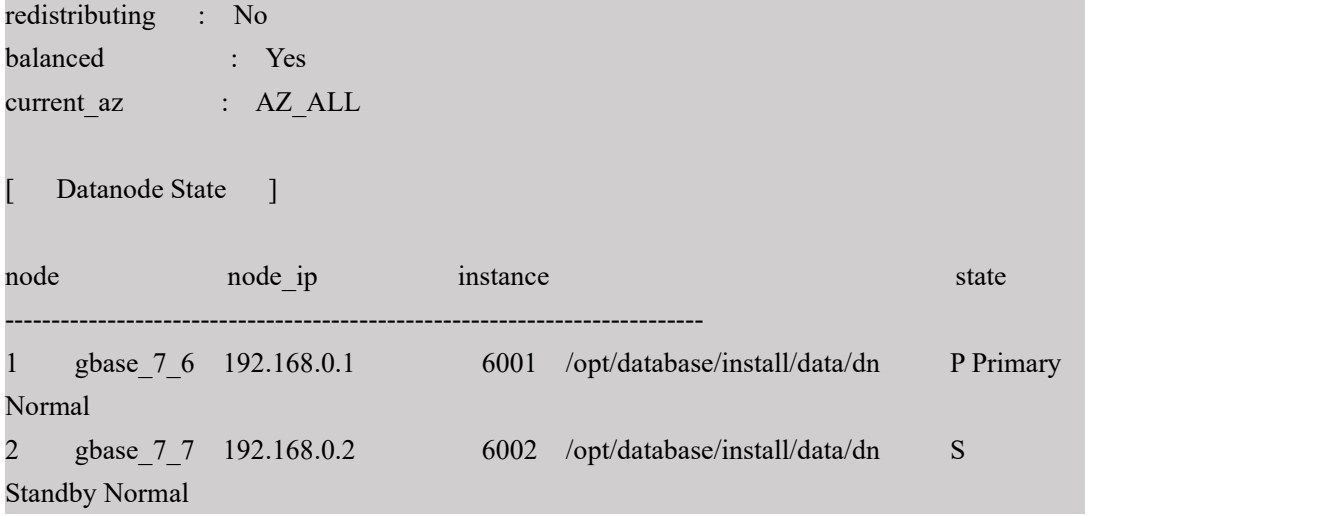

(2) 配置 VIP,IP 为 10.0.7.10。在 192.168.0.1 和 192.168.0.2 两节点执行下述命令:

\$ cm\_ctl res --add --res\_name="CM\_VIP" --res\_attr="resources\_type=VIP,float\_ip=10.0.7.10" \$ cm\_ctl res --edit --res\_name="CM\_VIP" --add\_inst="res\_instance\_id=6001,node\_id=1"  $-$ inst attr="base ip=192.168.0.1" \$ cm\_ctl res --edit --res\_name="CM\_VIP" --add\_inst="res\_instance\_id=6002,node\_id=2"  $-$ inst attr="base ip=192.168.0.2"

(3) 修改各机器的配置文件 pg\_hba.conf,以 sha256 方式添加 float\_ip。

\$ locate pg\_hba.conf /opt/database/install/data/dn/pg\_hba.conf /opt/database/install/data/dn/pg\_hba.conf.bak /opt/database/install/data/dn/pg\_hba.conf.lock

\$ vim /opt/database/install/data/dn/pg\_hba.conf

添加一行:

host all all 10.0.7.10/32 sha256

(4) 重启数据库生效:

\$ gs\_om -t stop && gs\_om -t start

(5) 登录数据库新建用户:

\$ gsql -d postgres -p 15400

postgres=# create user testuser password "Gbase,12";

(6) 在 VIP 机器上以新建用户登录数据库:

\$ gsql -d postgres -p 15400 -U testuser -W "Gbase,12"

## <span id="page-27-0"></span>**5.2** 设置备机可读

GBase 8s 备机可读特性为可选特性。在开启备机可读之后,备机将支持读操作,并满足 数据一致性要求。开启备机可读需要配置参数并重启主备机器后,才能使用。

#### 操作步骤

(1) 如果主备机上的 GBase 8s 数据库实例正在运行,请先分别停止主备机上的数据库实例。

(2) 分别打开主机与备机的 postgresql.conf 配置文件,找到并将对应参数修改为:

wal level=hot standby hot standby = on hot standby  $feedback = on$ 

其 他 参 数 ( 例 如 max standby streaming delay 、 max prepared transactions 、 max\_standby\_archive\_delay、hot\_standby\_feedback 等)按需进行设置。

(3) 修改完成后,重新启动主备机即可。

\$ gs\_om -t stop && gs\_om -t start

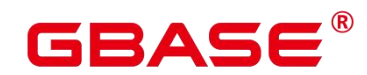

## <span id="page-28-0"></span>**6** 数据库连接

gsql 是 GBase 8s 提供的在命令行下运行的数据库连接工具。此工具除了具备操作数据 库的基本功能,还提供了若干高级特性,便于用户使用。本节只介绍如何使用 gsql 连接数 据库。gsql 详细说明请参考《GBase 8s 工具与命令参考手册》中"客户端工具 > gsql" 章节。

#### 注意事项

缺省情况下,客户端连接数据库后处于空闲状态时会根据参数 session timeout 的默认值 自动断开连接。如果要关闭超时设置, 设置参数 session timeout 为 0 即可。

#### <span id="page-28-2"></span><span id="page-28-1"></span>**6.1** 本地连接

(1) 以 gbase 用户登录主节点,并连接数据库。安装完成后,默认生成名称为 postgres 的数 据库。首次连接时需连接到此数据库。例如:

#### \$ gsql -d postgres -p 15400

其中 postgres 为需要连接的数据库名称,15400 为数据库主节点端口号。请根据实际情 况修改。

连接成功后,系统显示类似如下信息:

gsql ((single\_node GBase8sV8.8.5 S5.0.0BXX build ef8bd723) compiled at 2023-04-03 16:34:43 cgbaseit 0 last mr 117 Non-SSL connection (SSL connection is recgbaseended when requiring high-security) Type "help" for help.

#### postgres=#

gbase 用户是管理员用户, 因此系统显示"DBNAME=#"。若以普通用户连接数据库,

系统显示"DBNAME=>"。

(2) 首次登录数据库后,建议修改密码以提高安全性。命令格式如下:

#### postgres=# ALTER ROLE user\_name IDENTIFIED BY '新密码 REPLACE '旧密码;

首次执行时,旧密码为空。

(3) 退出数据库。

南大通用数据技术股份有限公司 25

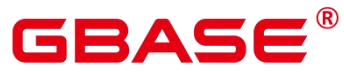

postgres=# \q

## <span id="page-29-0"></span>**6.2** 密态数据库连接

(1) 以 gbase 用户登录主节点,并连接数据库。安装完成后,默认生成名称为 postgres 的数 据库。首次连接时需连接到此数据库。例如:

#### \$ gsql -d postgres -p 15400 -C

其中 postgres 为需要连接的数据库名称,15400 为数据库主节点端口号。请根据实际情 况修改。-C 表示密态数据库开启,可以创建密钥和加密表。

连接成功后,系统显示类似如下信息:

gsql ((single\_node GBase8sV8.8.5 S5.0.0BXX build ef8bd723) compiled at 2023-04-03 16:34:43 cgbaseit 0 last mr 117 Non-SSL connection (SSL connection is recgbaseended when requiring high-security) Type "help" for help.

postgres=#

(2) 退出数据库。

<span id="page-29-1"></span>postgres=# **\q**

## **6.3** 远程连接

将安装 GBase 8s 数据库的主机定义为服务端, 将用于远程连接的主机定义为客户端。 远程连接时,需要服务端配置后,用户才可以通过客户端远程连接。

## <span id="page-29-2"></span>**6.3.1** 服务端配置

- (1) 以 gbase 登录数据库主节点。
- (2) 配置 listen addresses 参数, 即指定远程客户端连接使用的数据库主节点 IP 或主机名。

查看数据库主节点目前的 listen\_addresses 配置。

#### \$ gs\_guc check -I all -c "listen\_addresses"

例如:查询到如下信息:

The gs\_guc run with the following arguments: [gs\_guc -I all -c listen\_addresses check ].

expected guc information: gbase8s: listen\_addresses=NULL: [/opt/database/install/data/dn/postgresql.conf] gs\_guc check: plat1: listen\_addresses='localhost,192.168.0.1': [/opt/database/install/data/dn/postgresql.conf]

Total GUC values: 1. Failed GUC values: 0. The value of parameter listen addresses is same on all instances. listen\_addresses='localhost,192.168.0.1'

把要添加的 IP 追加到 listen\_addresses 后面,多个配置项之间用英文逗号分隔。例如,

追加 IP 地址 10.11.12.34。

\$ gs\_guc set -I all -c "listen\_addresses='localhost,192.168.0.1,10.11.12.34'"

(3) 配置 pg\_hba.conf,添加数据库主节点 IP 和客户端 IP。

添加数据库主节点 IP 到 pg\_hba.conf 配置文件中。

\$ gs\_guc reload [-Z datanode] -N all -I all -h "host all gbase 192.168.0.1/32 trust"

其中-Z datanode 参数可选,gbase 为数据库初始用户, 192.168.0.1 为数据库主机 IP。

添加客户端 IP 到 pg\_hba.conf。假设客户端 ip 为 10.11.12.34, 认证方式为 sha256。

\$ gs\_guc reload [-Z datanode] -N all -I all -h "host all all 10.11.12.34/32 sha256"

其中-Z datanode 参数可选,10.11.12.34 为客户端主机 IP。

(4) 重启数据库。

<span id="page-30-0"></span>\$ gs\_om -t stop && gs\_om -t start

### **6.3.2** 客户端连接

- (1) 完成远程连接配置, 操作步骤详[见服务端配置](#page-29-2)。
- (2) 在客户端机器,上传客户端工具并配置 gsql 的执行环境变量。以客户端 IP 为 10.11.12.34 为例。
	- 1 以 root 用户身份创建安装目录,例如:

# mkdir -p /tmp/tools

2 获取软件安装包,并上传至安装路径(以/tmp/tools 为例)。GBase 8s 兼容 openGauss

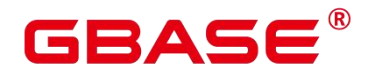

开源工具,根据实际环境和连接方式获取 openGauss Connectors 安装包,官方链接: https://opengauss.org/zh/download/。

说明 计数据 医心脏 医心脏 医心脏 医心脏

- 软件包安装目录根据实际情况准备。
- 不同的操作系统,工具包文件名称会有差异。请根据实际的操作系统类型选择对应 的工具包。
- 3 解压安装包。

#### # cd /tmp/tools

# tar -zxvf openGauss-5.0.0-openEuler-64bit-Libpq.tar.gz

4 登录服务端,拷贝数据库运行目录下的 bin 和 lib 目录到客户端主机的安装路径下。 例如:

```
# scp -r /opt/database/install/app/bin lib root@10.11.12.34:/tmp/tools
```
其中主机 IP 和路径,请按照实际情况填写。

5 登录客户端所在主机,设置环境变量。

# vi ~/.bashrc

添加如下内容:

export PATH=/tmp/tools/bin:\$PATH

export LD\_LIBRARY\_PATH=/tmp/tools/lib:\$LD\_LIBRARY\_PATH

6 使环境变量配置生效。

# source ~/.bashrc

(2) 连接数据库。

安装完成后,默认生成名称为 postgres 的数据库。首次连接时需连接到此数据库。例如:

```
# gsql -d postgres -h 192.168.0.1 -p 15400 -U jack -W Test@123
```
参数[与本地连接](#page-28-2)章节描述相同。

说明

南大通用数据技术股份有限公司 28

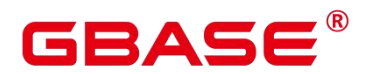

 客户端不能直接通过数据库默认用户 gbase 进行远程连接。可在服务端执行 SQL 语句创建用户(用户所需权限根据实际情况而定):

CREATE USER *user\_name* password "*password*";

- ▶ 客户端登录时,需要数据库用户名及登录密码,请联系服务端获取。
- ▶ 执行连接数据库步骤可能报错, 显示 "gsql:error while loading shared libraries: libssl.so.1.1: cannot open shared object file: No such file or directory", 则请检查客户 端目录下是否已拷贝 bin、lib 目录,以及环境变量中路径是否与实际一致。

## <span id="page-32-0"></span>**6.4** 外部应用接口

GBase 8s 目前支持以下类型的外部应用接口,详见《GBase 8s 应用开发指南》。驱动 安装包官方链接:https://opengauss.org/zh/download/。

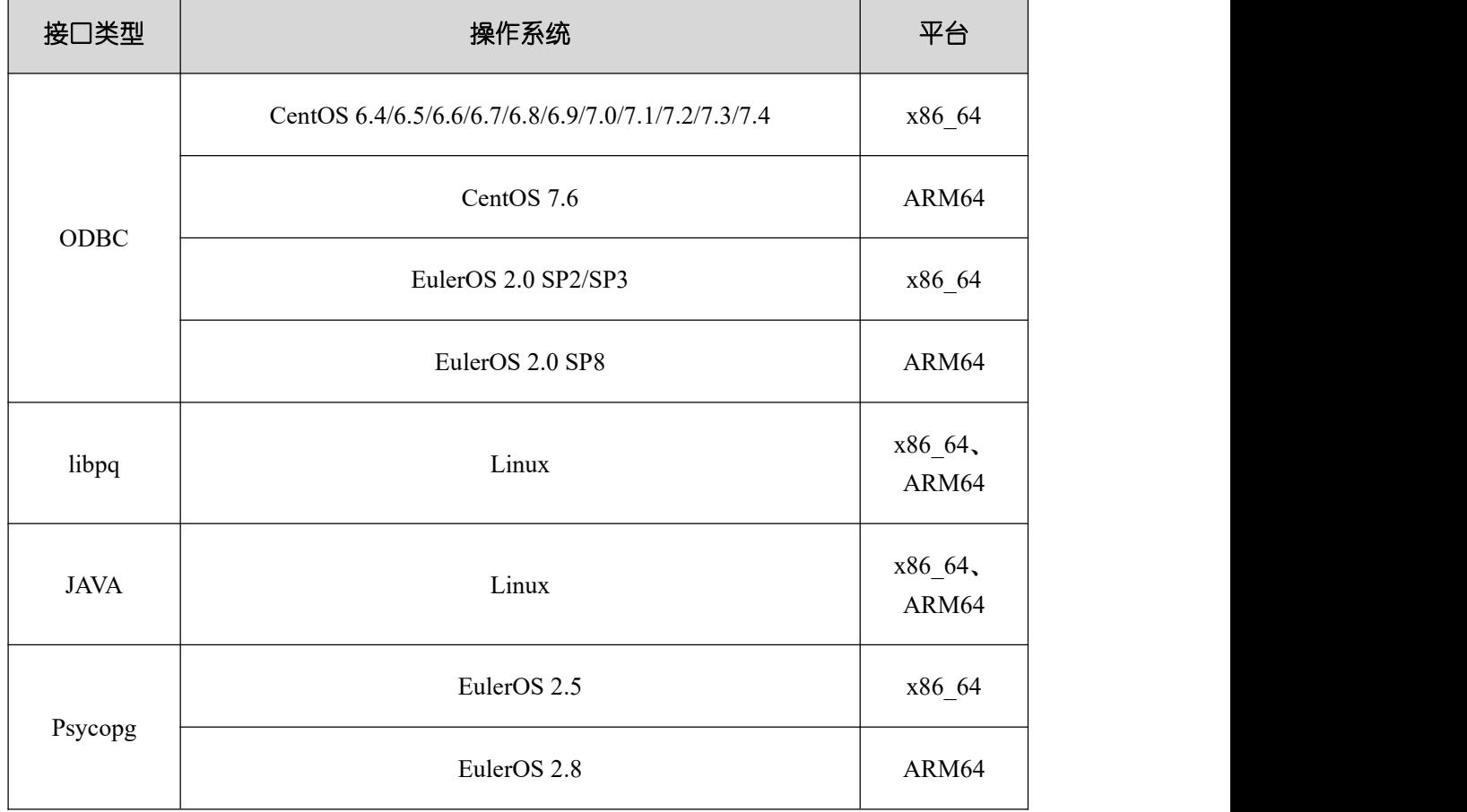

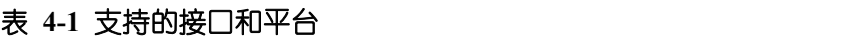

## <span id="page-33-0"></span>**7** 附录

## <span id="page-33-1"></span>**7.1** 特殊版本配置

## <span id="page-33-2"></span>**7.1.1 CentOS/RHEL 7.2+**环境

CentOS/RHEL 7.2 或 Kylin-Server-20200711 及之后版本的操作系统中, systemd-logind 服务引入一个新特性——RemoveIPC,表现为:用户登录后创建的文件,在 logout 后会被自 动删除。该特性由/etc/systemd/logind.conf 参数文件中 RemoveIPC 选项来控制。详细信息请 执行 man logind.conf(5)命令查看。

当使用默认值(即 RemoveIPC=yes)的情况,当用户退出时,操作系统会 crash 掉使用 了 Shared Memory Segment (SHM) or Semaphores (SEM)的应用程序,导致 GBase 8s 数据库进 程将会被中断。

因此在 CentOS 7.2+、RHEL 7.2+或 Kylin-Server-20200711+操作系统环境中,需检查 RemoveIPC 参数, 避免发生此类问题。操作步骤如下:

(1) 查看 RemoveIPC 参数值是否为 yes

# loginctl show-session | grep RemoveIPC # systemctl show systemd-logind | grep RemoveIPC

如果为 yes, 则需要修改; 如果为 no, 则无需继续执行后续步骤。

- (2) 修改 RemoveIPC 参数值。需要在集群每个节点服务器上执行以下操作:
- 修改/etc/systemd/logind.conf 配置文件

# vim /etc/systemd/logind.conf

将 RemoveIPC 参数值设置为 no, 键入":wq"保存并退出。

修改/usr/lib/systemd/system/systemd-logind.service 配置文件, 将 RemoveIPC 参数值设置 为 no。

# vim /usr/lib/systemd/system/systemd-logind.service

将 RemoveIPC 参数值设置为 no, 键入 ":wq"保存并退出。

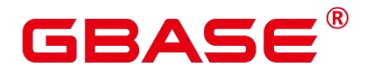

(3) 重新加载配置文件,执行以下命令:

# systemctl daemon-reload

# systemctl restart systemd-logind

(4) 再次检查是否生效即可。

# loginctl show-session | grep RemoveIPC # systemctl show systemd-logind | grep RemoveIPC

## <span id="page-34-0"></span>**7.1.2** 麒麟操作系统

#### 更换 **bash**

在麒麟操作系统中,执行cat/etc/.kyinfo命令,查看返回dist\_id的值,如为"Kylin-Desktop" 开头,则其默认 shell 是 dash,需要更改 shell。

更改 shell 的操作步骤如下:

- (1) 查看当前系统版本信息。
- 在统信操作系统中, 查看当前版本是否基于 Ubuntu, 使用以下命令 (二选一即可):

# cat /etc/os-version # cat /etc/os-release

返回的版本信息中, 如果 EditionName 参数值为"Professional"、"Enterprise"或" d", 则 是基于 Ubuntu 的操作系统。

在麒麟操作系统中,杳看当前版本是否基于 Ubuntu,使用以下命令(二选一即可):

```
# cat /etc/.kyinfo
# cat /etc/os-release
```
返回的版本信息中, 如果 dist\_id 参数值是以"Kylin-Desktop"开头, 则是基于 Ubuntu 的 操作系统。

```
(2) 更换 bash。使用以下命令:
```
#### # sudo dpkg-reconfigure dash

并在过程中,选择 No 并回车。退出后即可自动切换为 bash。

#### 开启 **sshd**

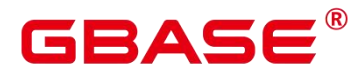

麒麟操作系统中 sshd 服务默认为关闭状态, 需开启该服务。操作步骤如下:

(1) 查看当前 sshd 是否启动,使用如下命令:

# systemctl status sshd.service

(2) 若已处于启动状态(active),则无需操作;若处于未启用状态(disabled),执行如下 命令:

# systemctl restart sshd.service

#### 关闭安全授权认证

麒麟操作系统 KYSEC 提供三种安全模式:强制模式(Normal)、警告模式(Warning)和软 模式(Softmode)。在 GBase 8s 集群安装过程中调用若干脚本文件,可能存在不弹出授权认证 窗口而直接认证失败的问题,进而导致安装失败。

因此当 KYSEC 为强制模式或警告模式时,需要关闭安全授权认证。如为软模式,可忽 略此操作说明。操作步骤如下:

(1) 查看当前 KYSEC 的安全状态,使用如下命令:

# getstatus

(2) 关闭麒麟操作系统的安全授权认证,使用如下命令:

<span id="page-35-0"></span># setstatus softmode -p

## **7.2 XML** 配置文件

## <span id="page-35-1"></span>**7.2.1** 配置文件说明

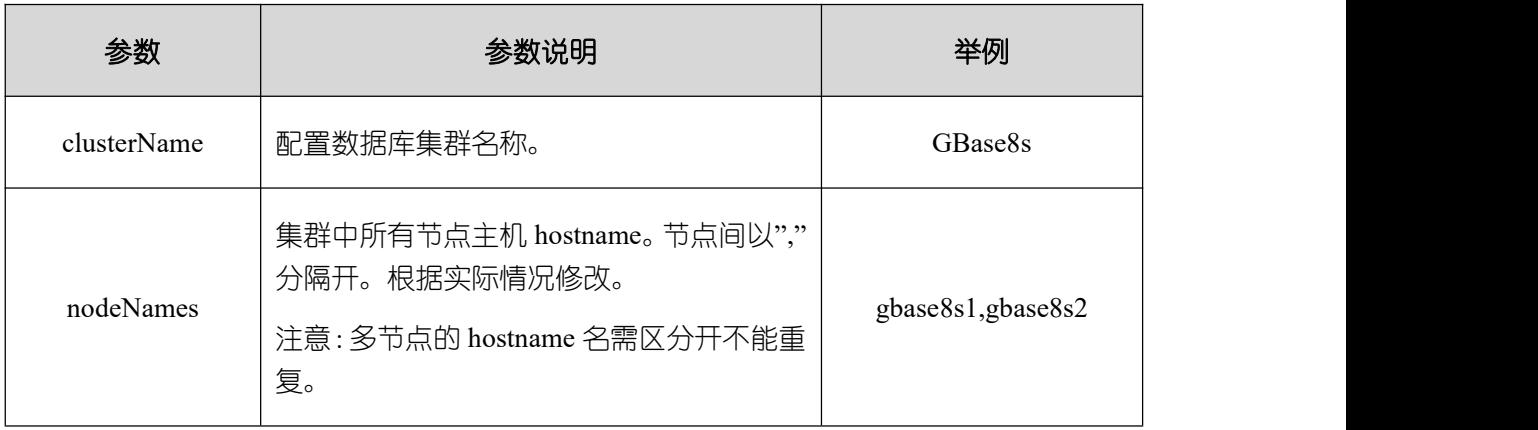

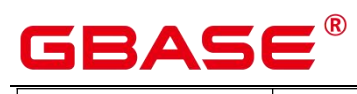

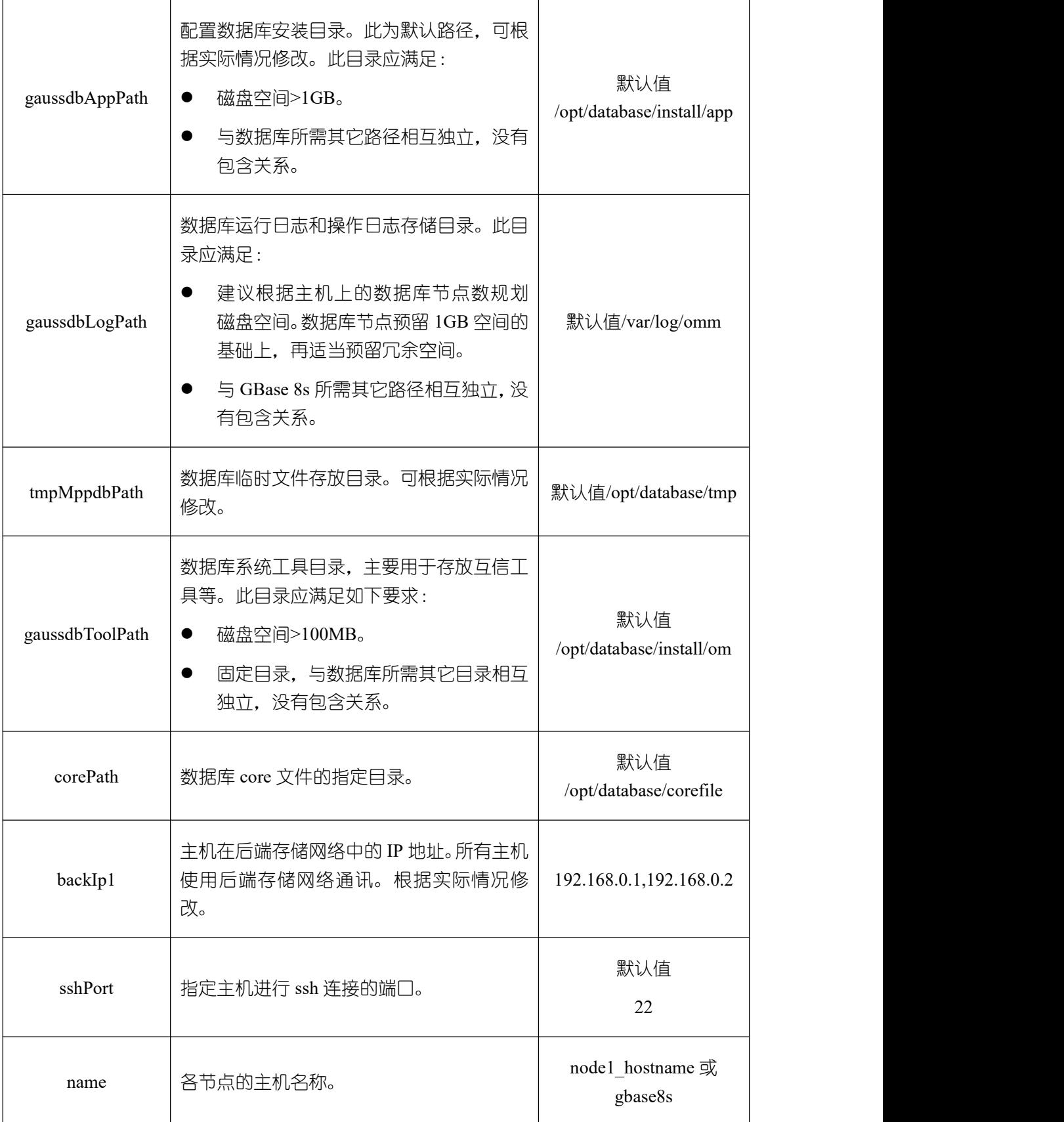

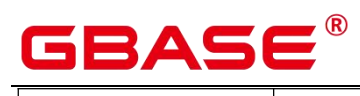

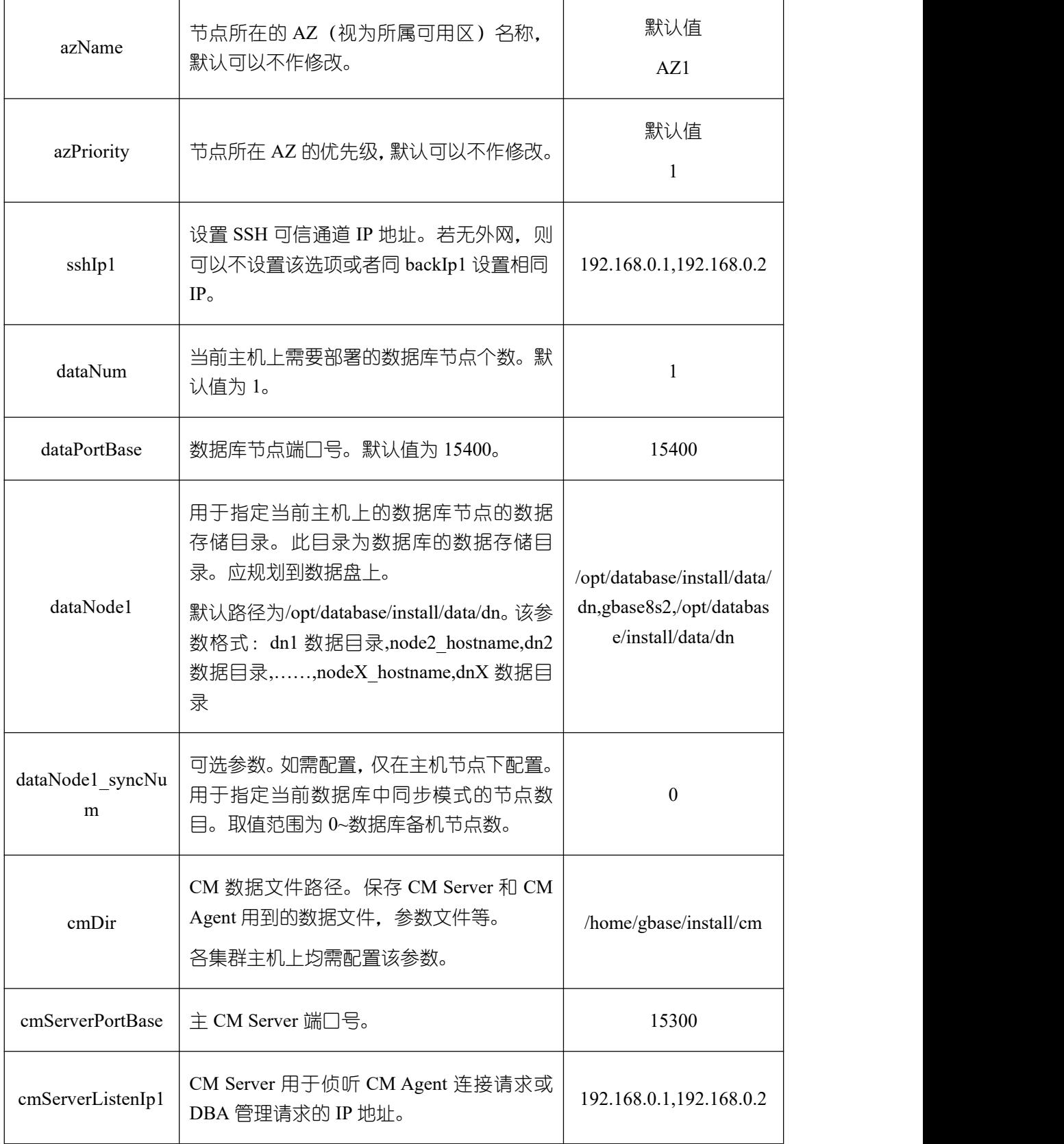

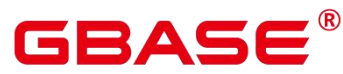

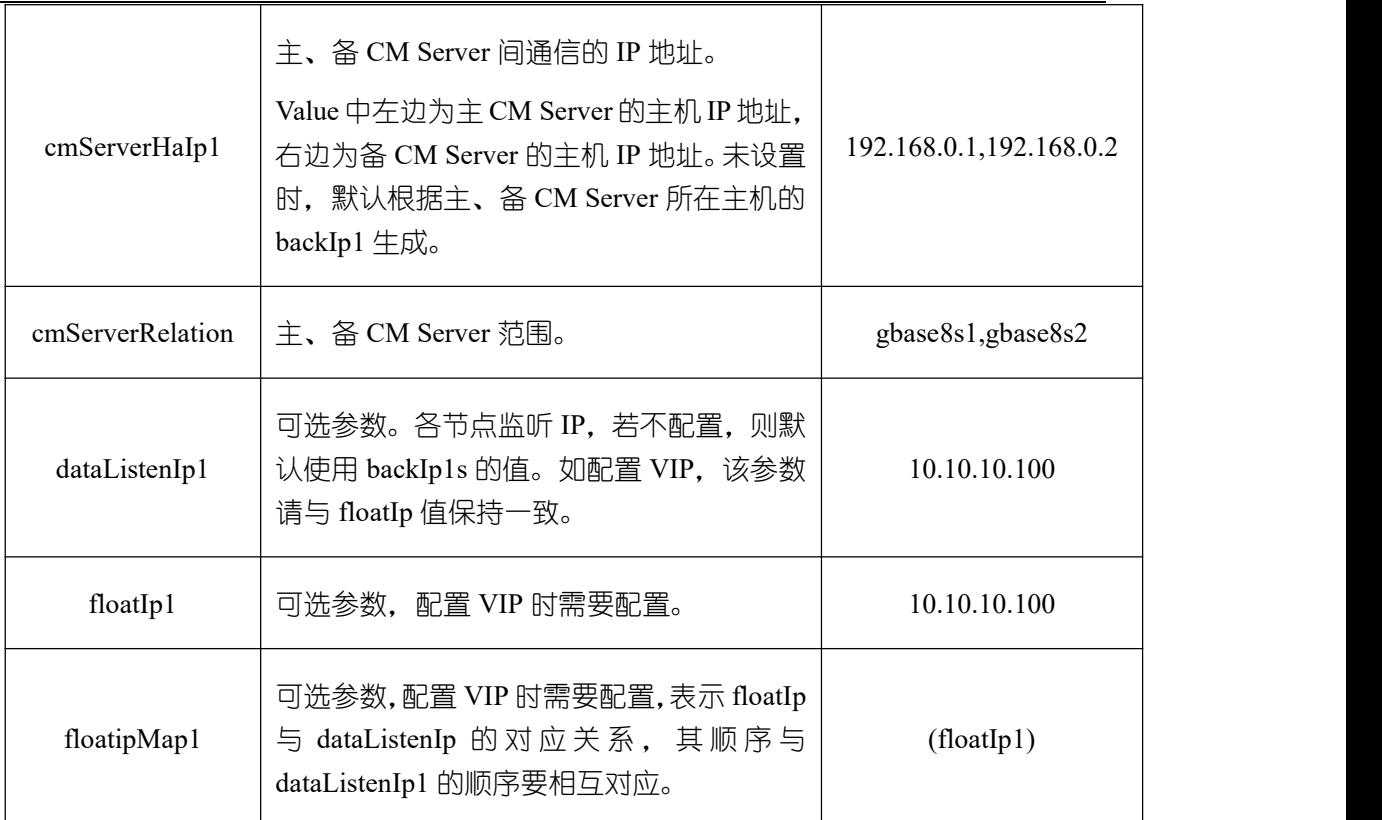

## <span id="page-38-0"></span>**7.2.2** 配置文件典型示例

#### **(1)** 单主配置文件

```
<?xml version="1.0" encoding="utf-8"?>
<ROOT><CLUSTER>
    <PARAM name="clusterName" value="Cluster_template" />
    <PARAM name="nodeNames" value="node1_hostname"/>
   <PARAM name="gaussdbAppPath" value="/opt/database/install/app" />
   <PARAM name="gaussdbLogPath" value="/var/log/omm" />
   <PARAM name="tmpMppdbPath" value="/opt/database/tmp"/>
   <PARAM name="gaussdbToolPath" value="/opt/database/install/om" />
   <PARAM name="corePath" value="/opt/database/corefile"/>
   <PARAM name="backIp1s" value="192.168.0.1"/>
 </CLUSTER>
 <DEVICELIST>
   <DEVICE sn="node1_hostname">
      <PARAM name="name" value="node1_hostname"/>
      <PARAM name="azName" value="AZ1"/>
      <PARAM name="azPriority" value="1"/>
```
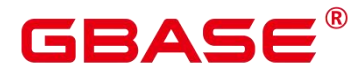

<PARAM name="backIp1" value="192.168.0.1"/> <PARAM name="sshIp1" value="192.168.0.1"/> <!-- dn --> <PARAM name="dataNum" value="1"/> <PARAM name="dataPortBase" value="15400"/> <PARAM name="dataNode1" value="/opt/database/install/data/dn"/> <PARAM name="dataNode1\_syncNum" value="0"/> </DEVICE> </DEVICELIST>  $<$ /ROOT>

#### **(2)** 一主一备配置文件

 $\leq$ ?xml version="1.0" encoding="utf-8"?>

 $<$ ROOT $>$ 

<CLUSTER>

<PARAM name="clusterName" value="Cluster\_template" />

<PARAM name="nodeNames" value="node1\_hostname,node2\_hostname"/>

<PARAM name="gaussdbAppPath" value="/opt/database/install/app" />

<PARAM name="gaussdbLogPath" value="/var/log/omm" />

<PARAM name="tmpMppdbPath" value="/opt/database/tmp"/>

<PARAM name="gaussdbToolPath" value="/opt/database/install/om" />

<PARAM name="corePath" value="/opt/database/corefile"/>

<PARAM name="backIp1s" value="192.168.0.1,192.168.0.2"/>

</CLUSTER>

<DEVICELIST>

<DEVICE sn="node1\_hostname">

<PARAM name="name" value="node1\_hostname"/>

<PARAM name="azName" value="AZ1"/>

<PARAM name="azPriority" value="1"/>

<PARAM name="backIp1" value="192.168.0.1"/>

 $\leq$ PARAM name="sshIp1" value="192.168.0.1"/>

<!-- dn -->

<PARAM name="dataNum" value="1"/>

<PARAM name="dataPortBase" value="15400"/>

<PARAM name="dataNode1"

value="/opt/database/install/data/dn,node2\_hostname,/opt/database/install/data/dn"/>

<PARAM name="dataNode1\_syncNum" value="0"/>

</DEVICE>

<DEVICE sn="node2\_hostname">

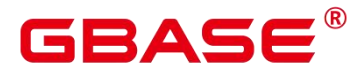

```
<PARAM name="name" value="node2_hostname"/>
      <PARAM name="azName" value="AZ1"/>
      <PARAM name="azPriority" value="1"/>
   </DEVICE>
 </DEVICELIST>
</ROOT>
```
#### **(3)** 一主一备(带 **CM**)配置文件

```
<?xml version="1.0" encoding="UTF-8"?>
<ROOT><CLUSTER>
    <PARAM name="clusterName" value="Cluster_template" />
    <PARAM name="nodeNames" value="node1_hostname,node2_hostname"/>
    <PARAM name="gaussdbAppPath" value="/opt/database/install/app" />
    <PARAM name="gaussdbLogPath" value="/var/log/omm" />
    <PARAM name="tmpMppdbPath" value="/opt/database/tmp"/>
    <PARAM name="gaussdbToolPath" value="/opt/database/install/om" />
    <PARAM name="corePath" value="/opt/database/corefile"/>
    <PARAM name="backIp1s" value="192.168.0.1,192.168.0.2"/>
 \langle/CLUSTER>
 <DEVICELIST>
    <DEVICE sn="node1_hostname">
      <PARAM name="name" value="node1_hostname"/>
      <PARAM name="azName" value="AZ1"/>
      <PARAM name="azPriority" value="1"/>
      <PARAM name="backIp1" value="192.168.0.1"/>
      <PARAM name="sshIp1" value="192.168.0.1"/>
      <!-- dn -->
      <PARAM name="dataNum" value="1"/>
      <PARAM name="dataPortBase" value="15400"/>
      <PARAM name="dataNode1" value="/opt/database/install/data/dn,node2_hostname,/opt/database/install/data/dn"/>
      <PARAM name="dataNode1_syncNum" value="0"/>
      <PARAM name="cmsNum" value="1"/>
      <PARAM name="cmDir" value="/dbdata/gbase/install/cm"/>
      <PARAM name="cmServerPortBase" value="15300"/>
      <PARAM name="cmServerListenIp1" value="192.168.0.1,192.168.0.2"/>
      <PARAM name="cmServerHaIp1" value="192.168.0.1,192.168.0.2"/>
      <PARAM name="cmServerlevel" value="1"/>
      <PARAM name="cmServerRelation" value="node1_hostname,node2_hostname"/>
```
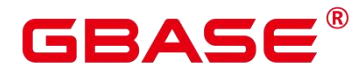

</DEVICE>

<DEVICE sn="node2\_hostname"> <PARAM name="name" value="node2\_hostname"/> <PARAM name="azName" value="AZ1"/> <PARAM name="azPriority" value="1"/> <PARAM name="backIp1" value="192.168.0.2"/>

<PARAM name="sshIp1" value="192.168.0.2"/>

<PARAM name="cmDir" value="/dbdata/gbase/install/cm"/>

<PARAM name="cmServerPortStandby" value="15300"/>

</DEVICE>

</DEVICELIST>

 $<$ /ROOT>

#### **(4)** 一主一备一级联(带 **CM**)配置文件

```
<?xml version="1.0" encoding="utf-8"?>
<ROOT><CLUSTER>
    <PARAM name="clusterName" value="Cluster_template" />
    <PARAM name="nodeNames" value="node1_hostname,node2_hostname,node3_hostname"/>
    <PARAM name="gaussdbAppPath" value="/opt/database/install/app" />
    <PARAM name="gaussdbLogPath" value="/var/log/omm" />
    <PARAM name="tmpMppdbPath" value="/opt/database/tmp"/>
    <PARAM name="gaussdbToolPath" value="/opt/database/install/om" />
    <PARAM name="corePath" value="/opt/database/corefile"/>
    <PARAM name="backIp1s" value="192.168.0.1,192.168.0.2,192.168.0.3"/>
 </CLUSTER>
 <DEVICELIST>
    <DEVICE sn="node1_hostname">
      <PARAM name="name" value="node1_hostname"/>
      <PARAM name="azName" value="AZ1"/>
      <PARAM name="azPriority" value="1"/>
      <PARAM name="backIp1" value="192.168.0.1"/>
      \leqPARAM name="sshIp1" value="192.168.0.1"/>
      <PARAM name="cmsNum" value="1"/>
      <PARAM name="cmDir" value="/opt/database/install/cm"/>
      <PARAM name="cmServerPortBase" value="15300"/>
      <PARAM name="cmServerListenIp1" value="192.168.0.1,192.168.0.2,192.168.0.3"/>
      <PARAM name="cmServerHaIp1" value="192.168.0.1,192.168.0.2,192.168.0.3"/>
```
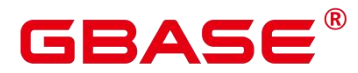

<PARAM name="cmServerlevel" value="1"/>

<PARAM name="cmServerRelation"

value="node1\_hostname,node2\_hostname,node3\_hostname"/>

<PARAM name="dataNum" value="1"/>

<PARAM name="dataPortBase" value="15400"/>

<PARAM name="dataNode1"

value="/opt/database/install/data/dn,node2\_hostname,/opt/database/install/data/dn,node3\_hostn ame,/opt/database/install/data/dn"/>

<PARAM name="dataNode1\_syncNum" value="0"/> </DEVICE>

<DEVICE sn="node2\_hostname">

<PARAM name="name" value="node2\_hostname"/>

<PARAM name="azName" value="AZ1"/>

<PARAM name="azPriority" value="1"/>

<PARAM name="backIp1" value="192.168.0.2"/>

<PARAM name="sshIp1" value="192.168.0.2"/>

<PARAM name="cmDir" value="/opt/database/install/cm"/>

<PARAM name="cmServerPortStandby" value="15300"/>

</DEVICE>

<DEVICE sn="node3\_hostname">

<PARAM name="name" value="node3\_hostname"/>

<PARAM name="azName" value="AZ1"/>

<PARAM name="azPriority" value="1"/>

 $\leq$ PARAM name="backIp1" value="192.168.0.3"/>

 $\leq$ PARAM name="sshIp1" value="192.168.0.3"/>

<PARAM name="cascadeRole" value="on"/>

<PARAM name="cmDir" value="/opt/database/install/cm"/>

<PARAM name="cmServerPortStandby" value="15300"/>

</DEVICE>

</DEVICELIST>

 $<$ /ROOT>

#### **(5)** 一主二备配置文件

<?xml version="1.0" encoding="UTF-8"?>  $<$ ROOT $>$ <CLUSTER> <PARAM name="clusterName" value="Cluster\_template" /> <PARAM name="nodeNames" value="node1\_hostname,node2\_hostname,node3\_hostname" />

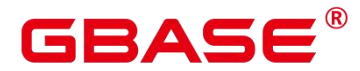

<PARAM name="gaussdbAppPath" value="/opt/database/install/app" /> <PARAM name="gaussdbLogPath" value="/var/log/gbase" /> <PARAM name="tmpMppdbPath" value="/opt/database/tmp"/> <PARAM name="gaussdbToolPath" value="/opt/database/install/om" /> <PARAM name="corePath" value="/opt/database/corefile"/> <PARAM name="backIp1s" value="192.168.0.1,192.168.0.2,192.168.0.3"/> </CLUSTER>

<DEVICELIST>

<DEVICE sn="node1\_hostname">

<PARAM name="name" value="node1\_hostname"/>

<PARAM name="azName" value="AZ1"/>

```
<PARAM name="azPriority" value="1"/>
```
<PARAM name="backIp1" value="192.168.0.1"/>

<PARAM name="sshIp1" value="192.168.0.1"/>

<PARAM name="dataNum" value="1"/>

<PARAM name="dataPortBase" value="15400"/>

<PARAM name="dataNode1"

value="/opt/database/install/data/dn,node2\_hostname,/opt/database/install/data/dn,node3\_hostn ame,/opt/database/install/data/dn"/>

<PARAM name="dataNode1\_syncNum" value="0"/>

</DEVICE>

<DEVICE sn="node2\_hostname">

<PARAM name="name" value="node2\_hostname"/>

```
<PARAM name="azName" value="AZ1"/>
```
<PARAM name="azPriority" value="1"/>

 $\leq$ PARAM name="backIp1" value="192.168.0.2"/>

<PARAM name="sshIp1" value="192.168.0.2"/>

</DEVICE>

<DEVICE sn="node3\_hostname">

<PARAM name="name" value="node3\_hostname"/>

```
<PARAM name="azName" value="AZ1"/>
```
<PARAM name="azPriority" value="1"/>

<PARAM name="backIp1" value="192.168.0.3"/>

```
<PARAM name="sshIp1" value="192.168.0.3"/>
```
</DEVICE>

</DEVICELIST>

 $<$ /ROOT>

#### **(6)** 一主四备带 **CM** 配置文件

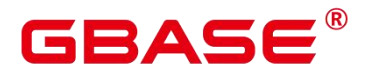

```
<?xml version="1.0" encoding="UTF-8"?>
<ROOT><CLUSTER>
    <PARAM name="clusterName" value="Cluster_template" />
    <PARAM name="nodeNames" value="node1_hostname,node2_hostname,node3_hostname,node4_hostname,node5_hostname"
/>
    <PARAM name="gaussdbAppPath" value="/opt/database/install/app" />
    <PARAM name="gaussdbLogPath" value="/var/log/gbase" />
    <PARAM name="tmpMppdbPath" value="/opt/database/tmp"/>
    <PARAM name="gaussdbToolPath" value="/opt/database/install/om" />
    <PARAM name="corePath" value="/opt/database/corefile"/>
    <PARAM name="backIp1s" value="192.168.0.1,192.168.0.2,192.168.0.3,192.168.0.4,192.168.0.5"/>
 </CLUSTER>
 <DEVICELIST>
    <DEVICE sn="node1_hostname">
      <PARAM name="name" value="node1_hostname"/>
      <PARAM name="azName" value="AZ1"/>
      <PARAM name="azPriority" value="1"/>
      <PARAM name="backIp1" value="192.168.0.1"/>
      <PARAM name="sshIp1" value="192.168.0.1"/>
       <PARAM name="cmsNum" value="1"/>
       <PARAM name="cmServerPortBase" value="15000"/>
       <PARAM name="cmServerListenIp1" value="192.168.0.1,192.168.0.2,192.168.0.3,192.168.0.4,192.168.0.5"/>
       <PARAM name="cmServerHaIp1" value="192.168.0.1,192.168.0.2,192.168.0.3,192.168.0.4,192.168.0.5"/>
       <PARAM name="cmServerlevel" value="1"/>
       <PARAM name="cmServerRelation" value="node1_hostname,node2_hostname,node3_hostname,node4_hostname,node5_hostname"
/>
       <PARAM name="cmDir" value="/opt/database/data/cmserver"/>
      <PARAM name="dataNum" value="1"/>
      <PARAM name="dataPortBase" value="15400"/>
      <PARAM name="dataNode1" value="/opt/database/install/data/dn,node2_hostname,/opt/database/install/data/dn,node3_hostn
ame,/opt/database/install/data/dn,node4_hostname,/opt/database/install/data/dn,node5_hostnam
```
e,/opt/database/install/data/dn"/>

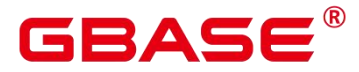

<PARAM name="syncNode\_node1\_hostname" value="ANY 2(node2\_hostname, node4 hostname), ANY 1(node3 hostname, node5 hostname)"/> </DEVICE> <DEVICE sn="node2\_hostname"> <PARAM name="name" value="node2\_hostname"/> <PARAM name="azName" value="AZ1"/> <PARAM name="azPriority" value="1"/> <PARAM name="backIp1" value="192.168.0.2"/> <PARAM name="sshIp1" value="192.168.0.2"/> <PARAM name="syncNode\_node2\_hostname" value="ANY 2(node1\_hostname, node3\_hostname), ANY 1(node5\_hostname, node4\_hostname)"/> <PARAM name="cmServerPortStandby" value="15000"/> <PARAM name="cmDir" value="/opt/database/data/cmserver"/> </DEVICE> <DEVICE sn="node3\_hostname">  $\leq$ PARAM name="name" value="node3 hostname"/ $>$ <PARAM name="azName" value="AZ1"/> <PARAM name="azPriority" value="1"/> <PARAM name="backIp1" value="192.168.0.3"/> <PARAM name="sshIp1" value="192.168.0.3"/> <PARAM name="syncNode\_node3\_hostname" value="FIRST 3(node2\_hostname, node1\_hostname, node4\_hostname, node5\_hostname)"/> <PARAM name="cmServerPortStandby" value="15000"/> <PARAM name="cmDir" value="/opt/database/data/cmserver"/> </DEVICE> <DEVICE sn="node4\_hostname"> <PARAM name="name" value="node4\_hostname"/> <PARAM name="azName" value="AZ1"/> <PARAM name="azPriority" value="1"/> <PARAM name="backIp1" value="192.168.0.4"/>  $<$ PARAM name="sshIp1" value="192.168.0.4"/> <PARAM name="syncNode\_node4\_hostname" value="ANY 2(node2\_hostname, node1\_hostname, node5\_hostname, node3\_hostname)"/> <PARAM name="cmServerPortStandby" value="15000"/> <PARAM name="cmDir" value="/opt/database/data/cmserver"/> </DEVICE> <DEVICE sn="node5\_hostname">

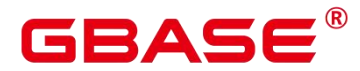

<PARAM name="name" value="node5\_hostname"/> <PARAM name="azName" value="AZ1"/> <PARAM name="azPriority" value="1"/> <PARAM name="backIp1" value="192.168.0.5"/> <PARAM name="sshIp1" value="192.168.0.5"/> <PARAM name="syncNode\_node5\_hostname" value="ANY 1(node1\_hostname, node2 hostname, node3 hostname, node4 hostname)"/> <PARAM name="cmServerPortStandby" value="15000"/> <PARAM name="cmDir" value="/opt/database/data/cmserver"/> </DEVICE> </DEVICELIST>  $<$ /ROOT>

## <span id="page-46-0"></span>**7.2.3** 安装目录说明

安装后的目录及各目录下的文件说明请参见下表。

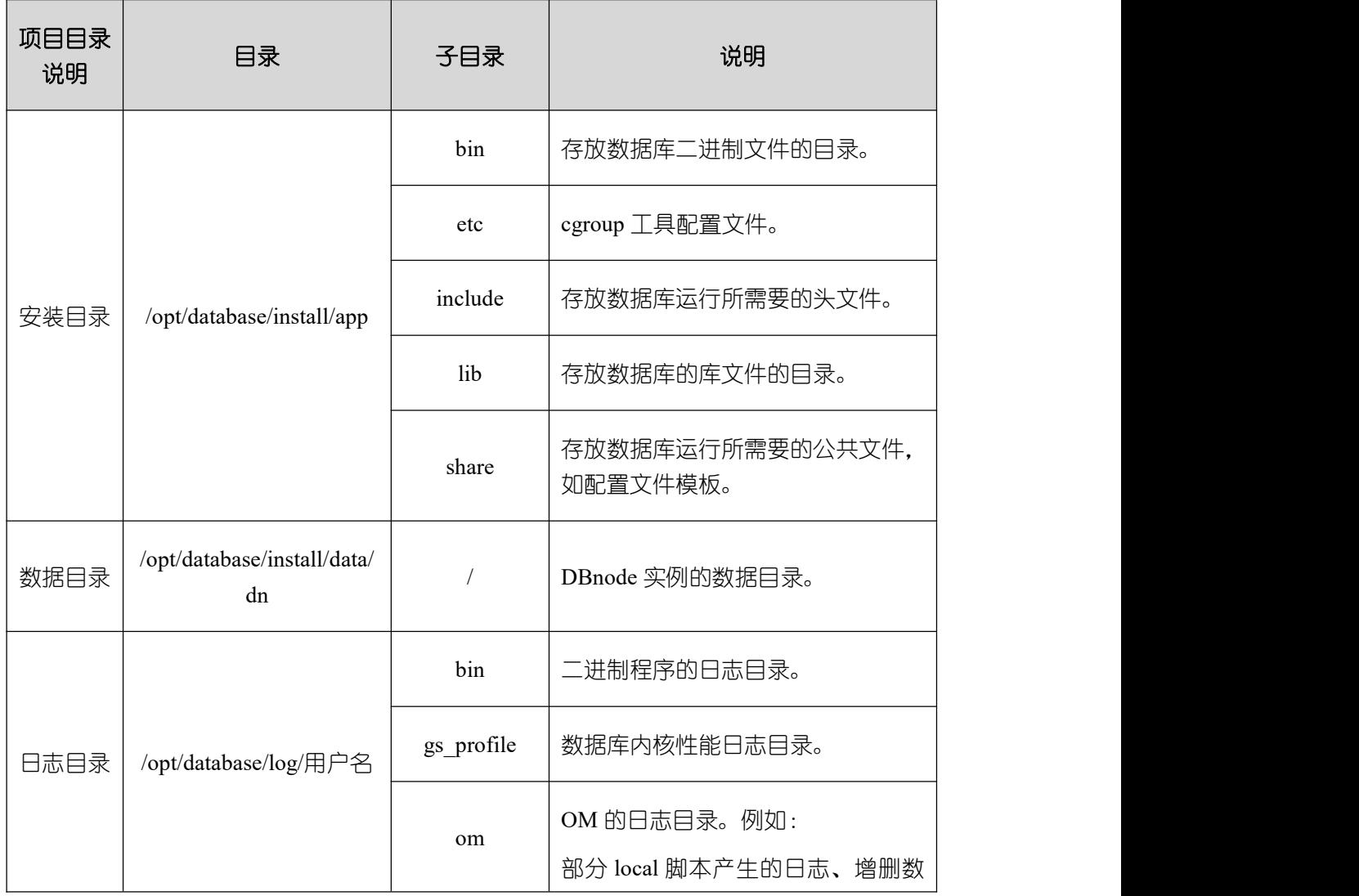

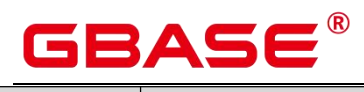

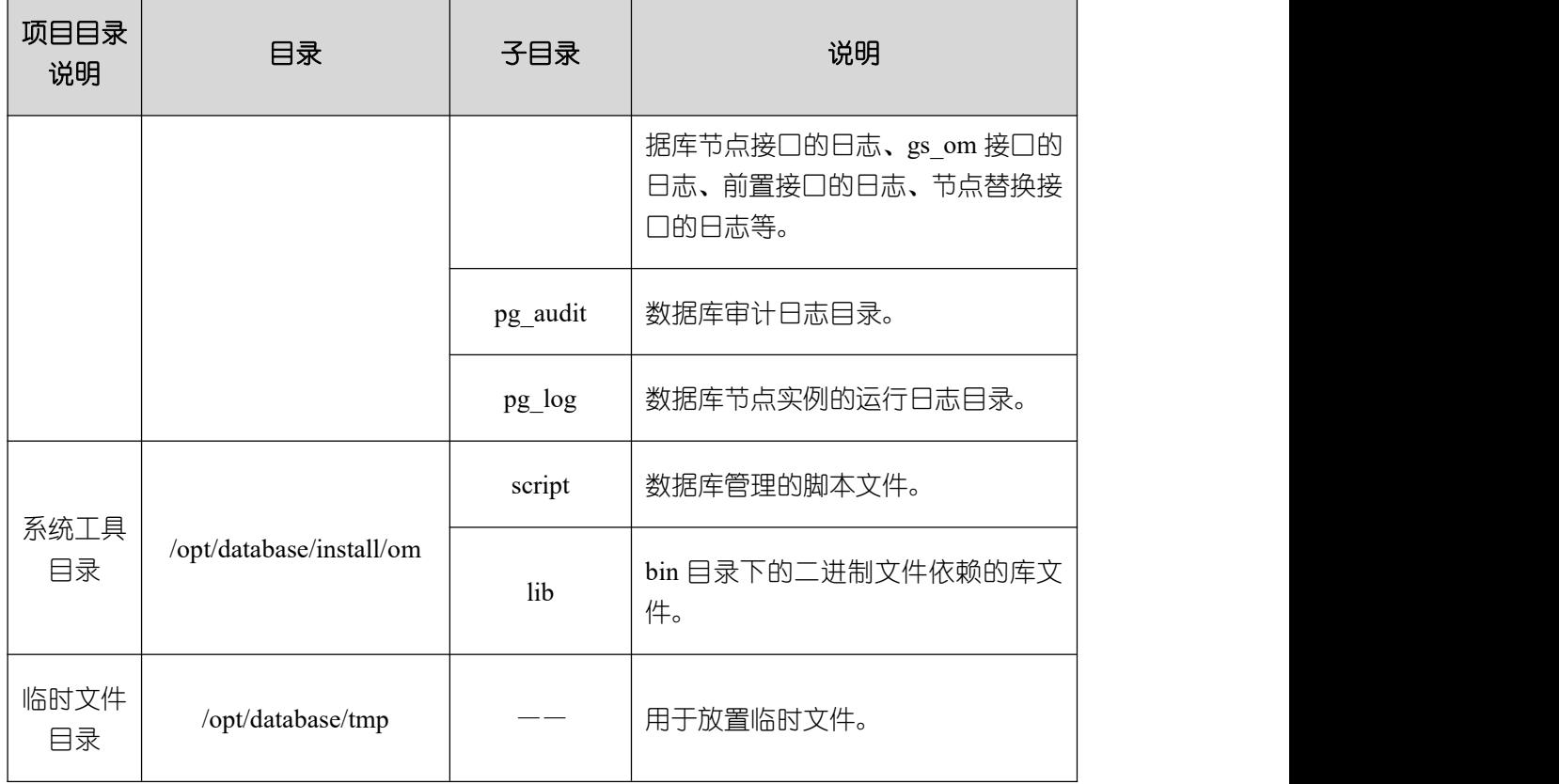

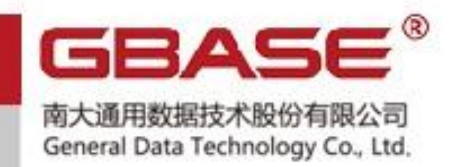

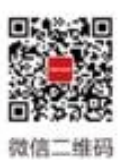

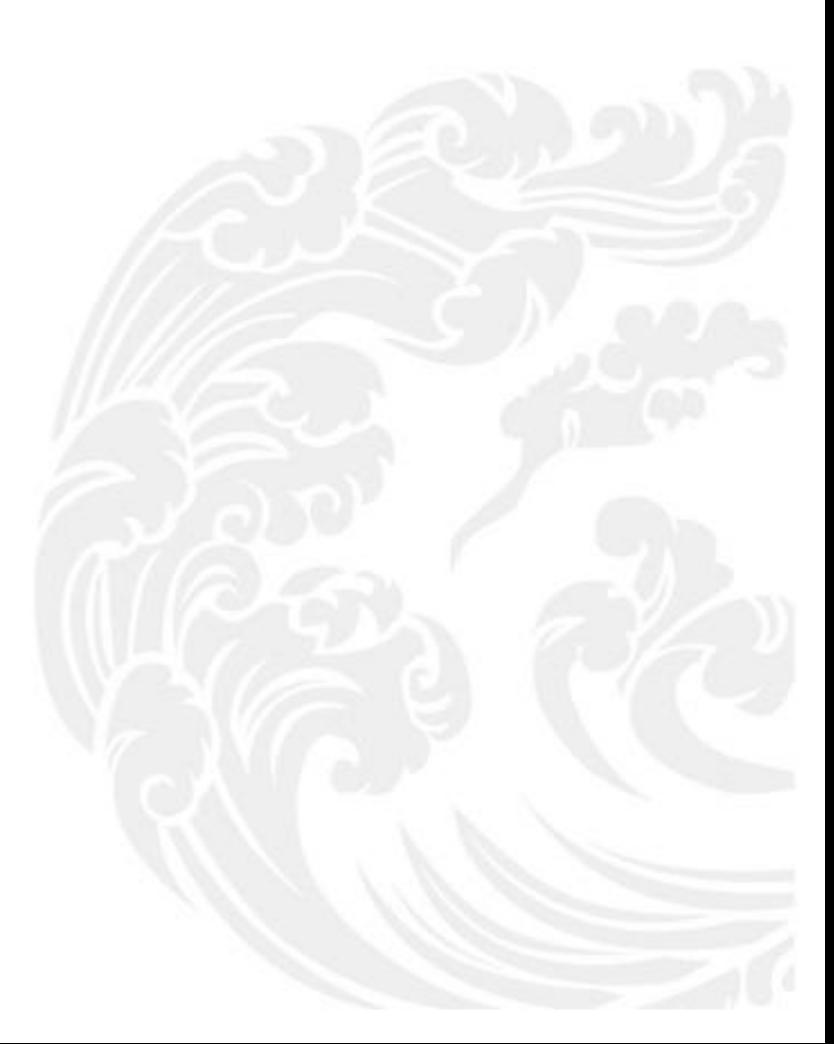

■■ 技术支持热线: 400-013-9696